Stand 30.06.2022

# **Elektronische Erklärungsabgabe**

Anleitung zur Erklärungsabgabe der Grundsteuererklärung für Grundvermögen über Mein ELSTER

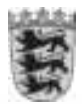

Baden-WürttembergOBERFINANZDIREKTION KARLSRUHE

#### **Einleitung**

Diese Anleitung wird Sie Schritt für Schritt durch die Erstellung der Feststellungserklärung für ihr Grundstück in Mein ELSTER führen. Voraussetzung ist, dass Sie sich bereits erfolgreich bei Mein Elster registriert haben. Für einen Betrieb der Land- und Forstwirtschaft gibt es eine separate Anleitung. Viele der im Inhaltsverzeichnis aufgeführten Formularseiten müssen im Regelfall nicht befüllt werden.

#### **Inhaltsverzeichnis**

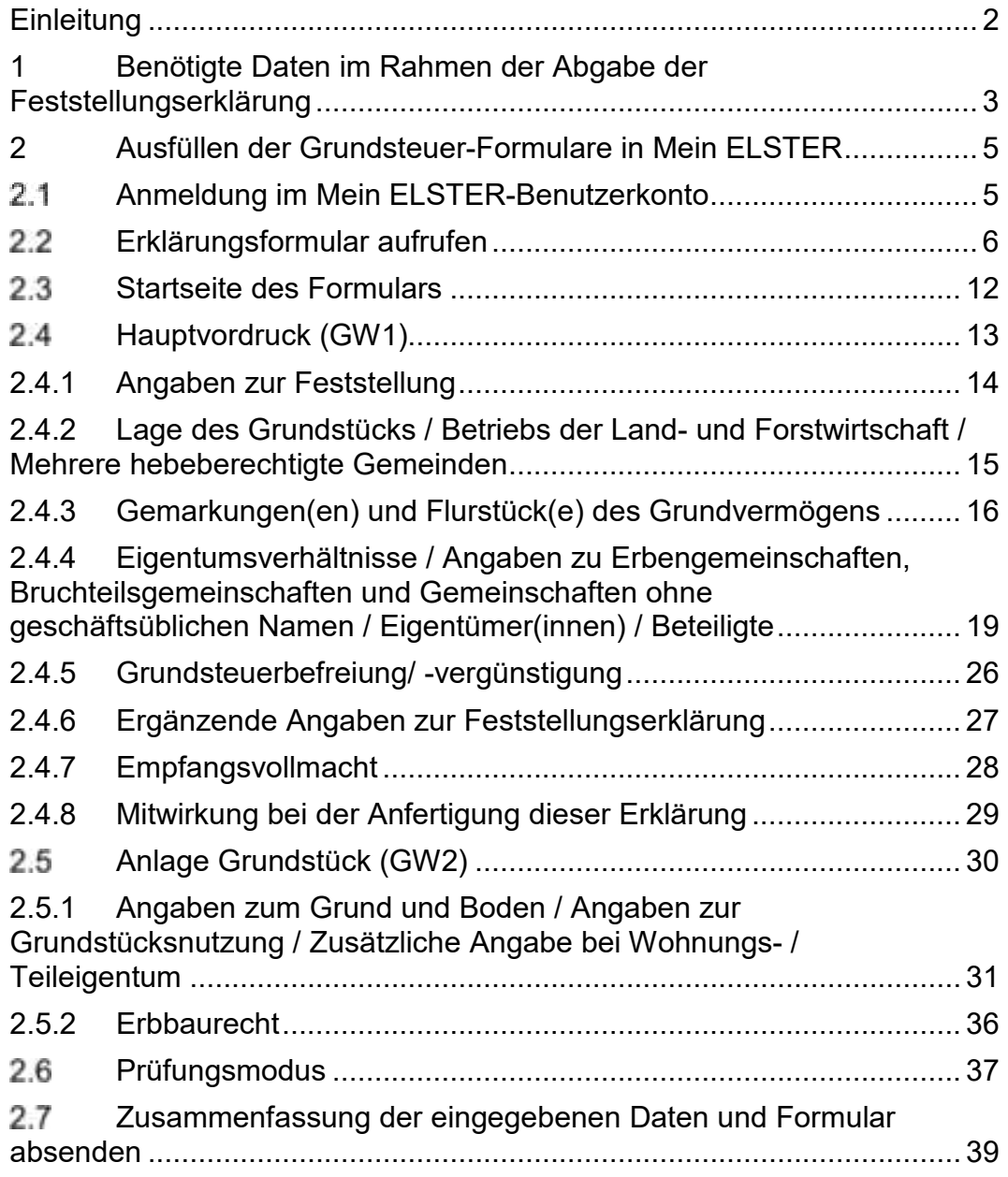

#### **1 Benötigte Daten im Rahmen der Abgabe der Feststellungserklärung**

Für das modifizierte Bodenwertmodell in Baden-Württemberg sind nur wenige Angaben erforderlich. Alle Daten zur vollständigen Erklärungsabgabe haben Sie im Regelfall durch das Informationsschreiben und eine Abfrage im zentralen Bodenrichtwertinformationssystem in Baden-Württemberg bereits beisammen:

- Informationsschreiben
	- o Aktenzeichen
	- o Eigentümer
	- o Lage des Grundstücks
	- o Gemarkung / Flurstück

Bitte beachten Sie:

- ▶ Sofern Sie kein Informationsschreiben erhalten haben oder es Ihnen nicht mehr vorliegt, finden Sie hier Hinweise, wie Sie diese Daten ermitteln können.
- Falls die Lagebezeichnung im Informationsschreiben nicht aktuell sein sollte, tragen Sie bitte in der Feststellungserklärung die zutreffende Lagebezeichnung ein.
- Bitte überprüfen Sie auch die anderen im Informationsschreiben gemachten Angaben zu Ihrem Grundstück.
- $\triangleright$  Ihr Grundstück kann aus mehreren Flurstücken bestehen. Aus technischen Gründen ist es möglich, dass im Informationsschreiben nicht alle Flurstücke aufgeführt sind, die zu dem Grundstück gehören. Bitte ergänzen Sie gegebenenfalls die fehlenden Flurstücke in Ihrer Feststellungserklärung.
- Abfrage im zentralen Bodenrichtwertinformationssystem
	- o Fläche des Grundstücks
	- o Bodenrichtwert
- Besonderheit bei Wohneigentum oder Teileigentum
	- o In diesen Fällen benötigen Sie zusätzlich die Angabe, welcher Anteil am Flurstück Ihnen gehört. Diese Angabe liegt Ihnen z. B. in der Teilungserklärung oder im Kaufvertrag vor.

- 5 -

### **2 Ausfüllen der Grundsteuer-Formulare in Mein ELSTER**

#### **Anmeldung im Mein ELSTER-Benutzerkonto**

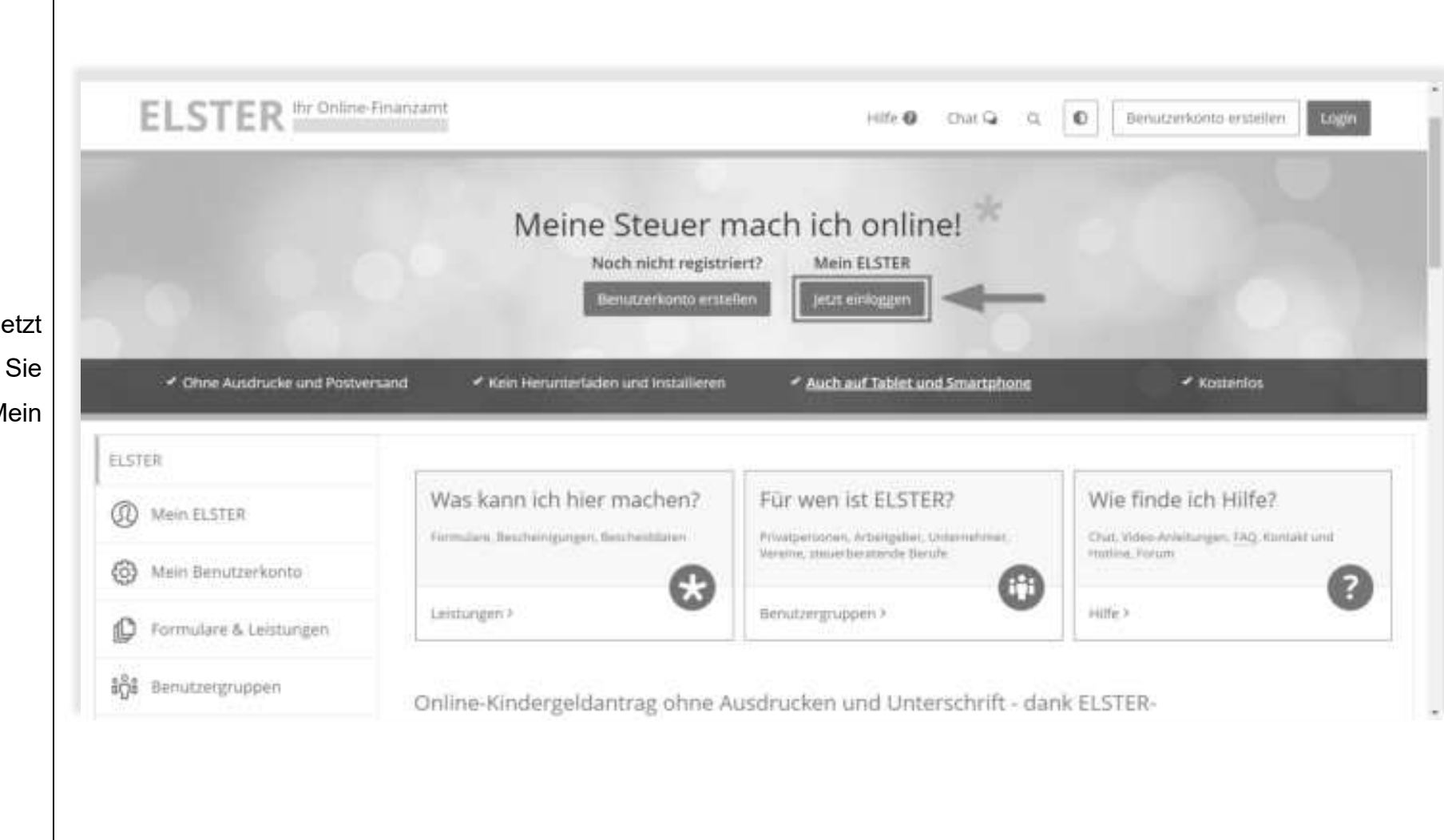

Über den Button "Jetzt einloggen" melden Sie sich bei Ihrem Mein Elster-Konto an.

#### $2.2$ **Erklärungsformular aufrufen**

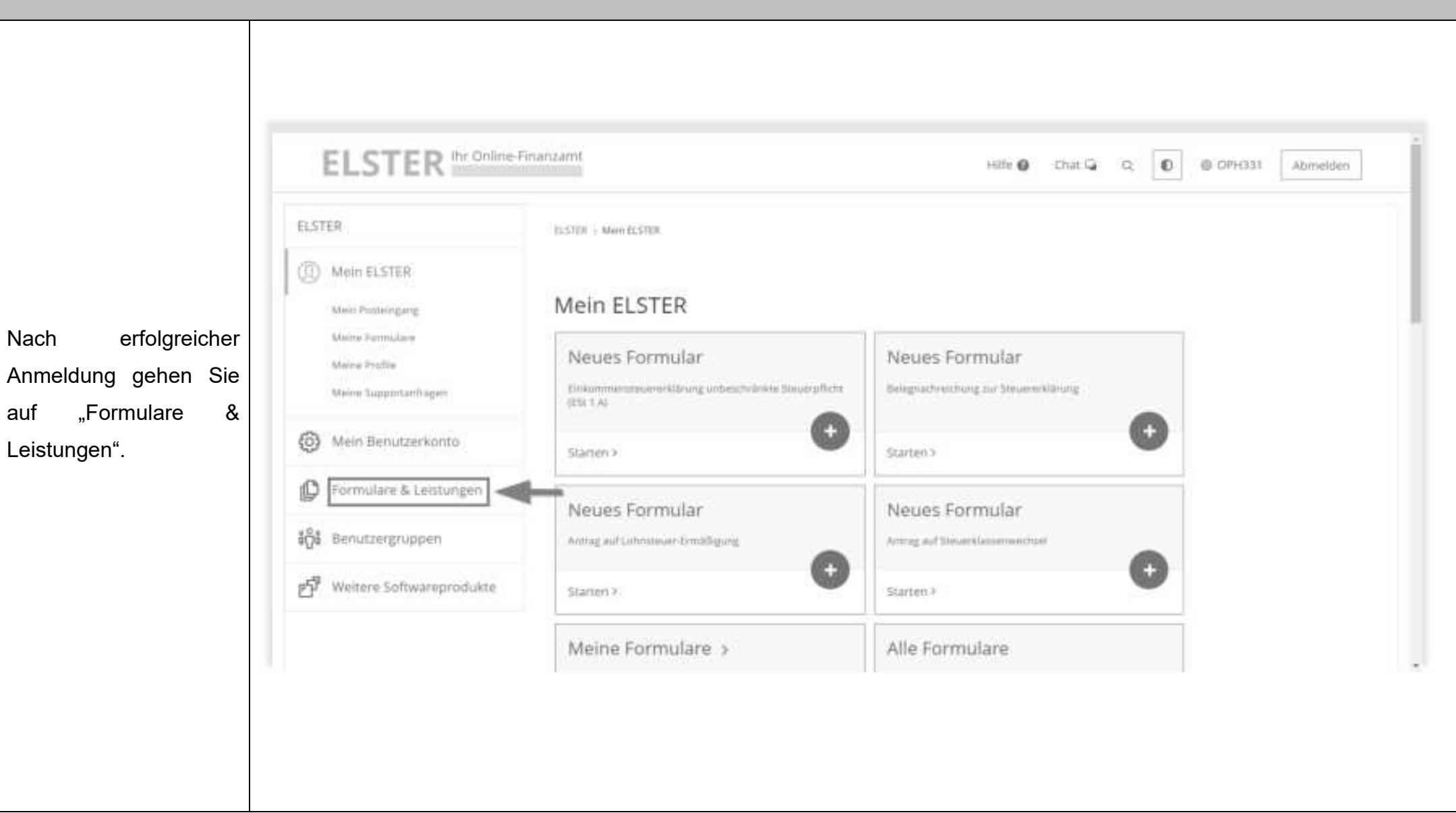

- 6 -

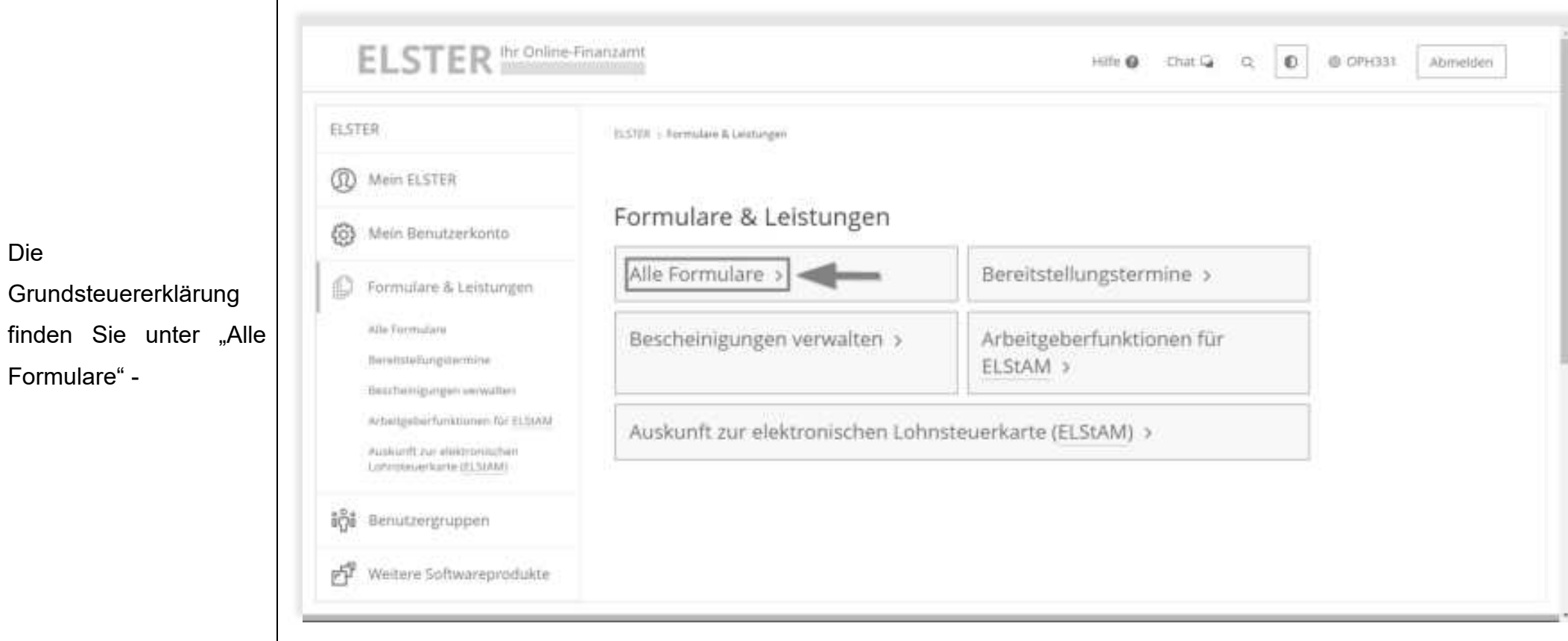

Die

Formulare" -

- 7 -

**ELSTER** the Online-Finanzamt Hilfe O Chat Q. O. D. D. OPH331 Abmelden **ELSTER** ILSTER > Formulare & Leittungen + Alle Pormulare **CD** Mein ELSTER Alle Formulare 63 Mein Benutzerkonto **Blazi** mid-Filter zurücksetzen íO Formulare & Leistungen Alla Formalizra > Anträge, Einspruch und Mittellungen :Burnitstellungstermine > Finkommensteuer > Einnahmenüberschussrechnung Bescheinigungen wewalten > Feststellung Einwilligung zur elektronischen > Fragebogen zur steuerlichen Erfassung Bekanmpibe > Gewerbesteuer Arbertgebeirfunktionen für ELSIAM v Grundsteuer Auskunft zur elektronischen Grundsteuer für Baden-Württemberg Lohinstaux-Aarta (ELSAM) Grundsteuer für Bayern Grundsteuer für Hamburg in Benutzergruppen Grundsteuer für Hessen Grundsteuer für Niedersachsen 时 Weders Softwarenrodukte Dramionie für andere Bundesländer

"Grundsteuer" – "Grundsteuer für Baden-Württemberg".

- 8 -

Wegfall einer Steuerbefreiung oder die Teilung eines Grundstücks. Auskardt zur eluktronischen LohnsteinerName (CLSMAR) Eine Feststellungserklärung ist abzugeben von: · Eigentümerinnen oder Eigentümer eines Grundstücks Benutzergruppen · Eigentümerinnen oder Eigentümer eines Betriebs der Land- und Forstwirtschaft · Bei Grundstücken, die mit einem Erbbaurecht belastet sind: Nach Auswahl des 吲 Weitere Softwareprodukte Erbbauberechtigte unter Mitwickung der Eigentümerin oder des Eigentümers des Grundstücks (Erbbauverpflichtete) Formulars kommen Sie Bitte reichen Sie für jedes Aktenzeichen (wirtschäftliche Einheit) eine separate Erklärung ein. Nehmen: Sie bitte alle Eintragungen vor, die für Ihr Grundstück bzw. Ihren Betrieb der Land- und Forstwirtschaft auf eine Seite mit infrage kommen. Als Betrieb der Land- und Forstwirtschaft gelten auch einzelne land- und forstwirtschaftlich nutzbare Flurstücke. Sie stellen ebenfalls eine wirtschaftliche Einheit nach dem allgemeinen Landesgrundsteuergesetz dar Verwenden Sie bitte Abkürzungen nur, wenn diese üblich und erforderlich sind. Informationen. Wenn Bitte reichen Sie zu Ihrer elektronischen Erklärung keine zusätzlichen Unterlagen in Papierform ein. Sollten zusätzliche Unterlagen erforderlich sein, wird das Finanzamt diese anfordern. Sie mit dem Lesen der Weitere Informationen und Hilfen finden Sie im Internet unter www.grundsteuer-bw.de [1]. Bei Fragen rund um das Thema Grundsteuer unterstützt Sie auch der virtuelle Assistent der Steuerverwaltung, den Informationen fertig Sie unter www.steuerchatbor.de L' erreichen. sind, klicken Sie hier auf Abbrechen "weiter".Grundsteuer für Baden-Württemberg

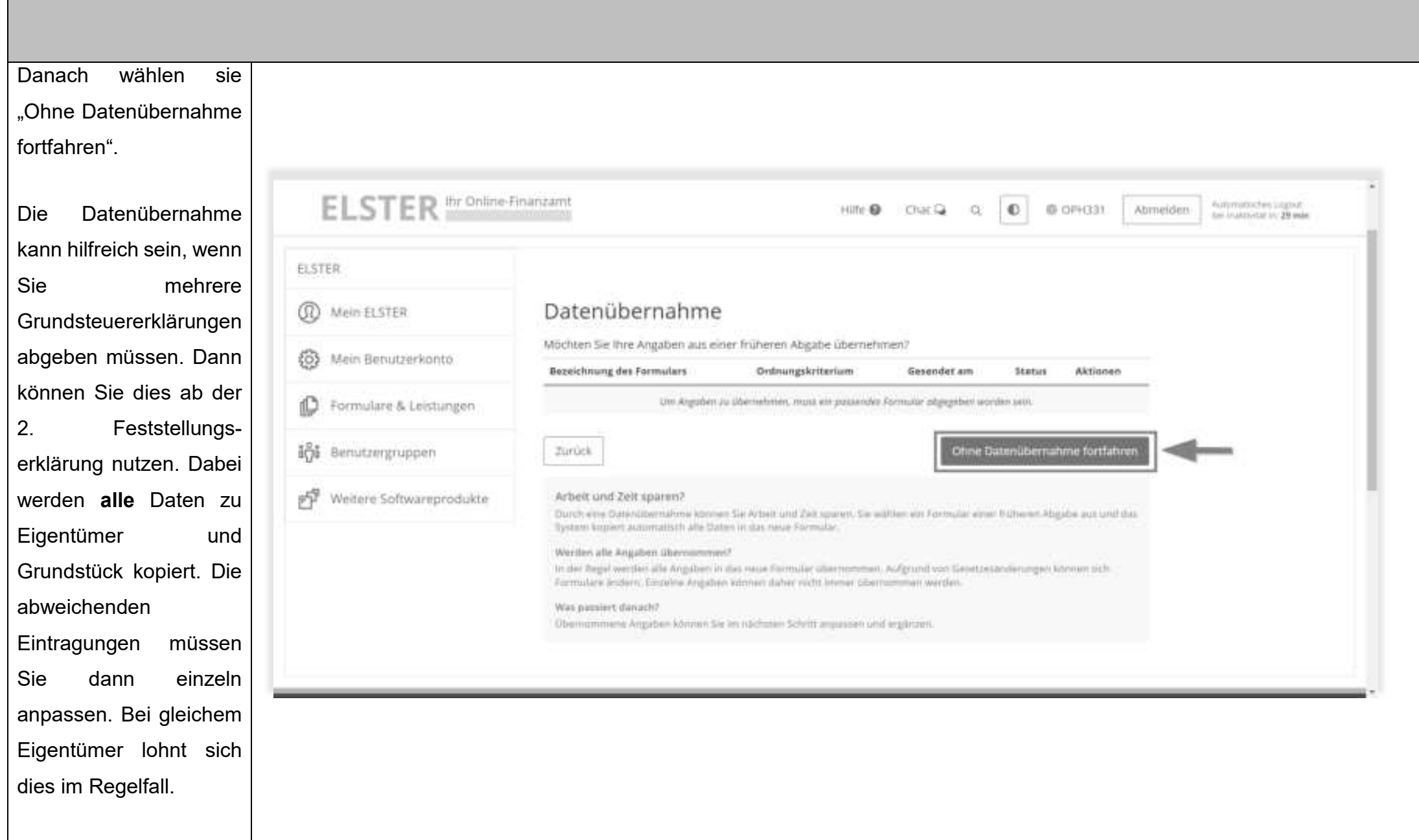

Nun müssen Sie die Anlagen auswählen. Der Hauptvordruck ist vorbelegt, zusätzlich muss die "Anlage Grundstück (GW2)" über einen Klick auf das leere Kästchen ausgewählt werden. Danach Klicken Sie auf weiter.

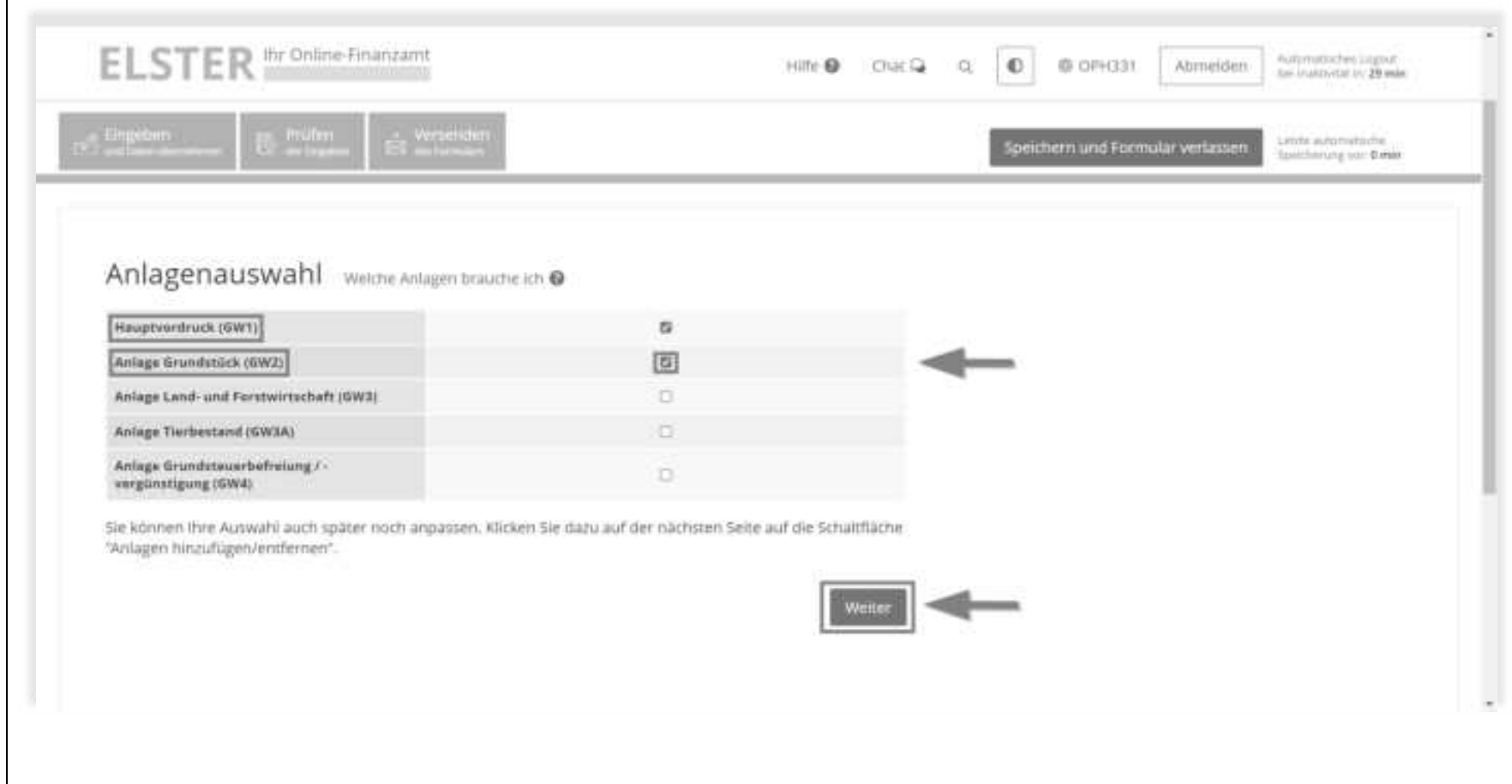

### **Startseite des Formulars**

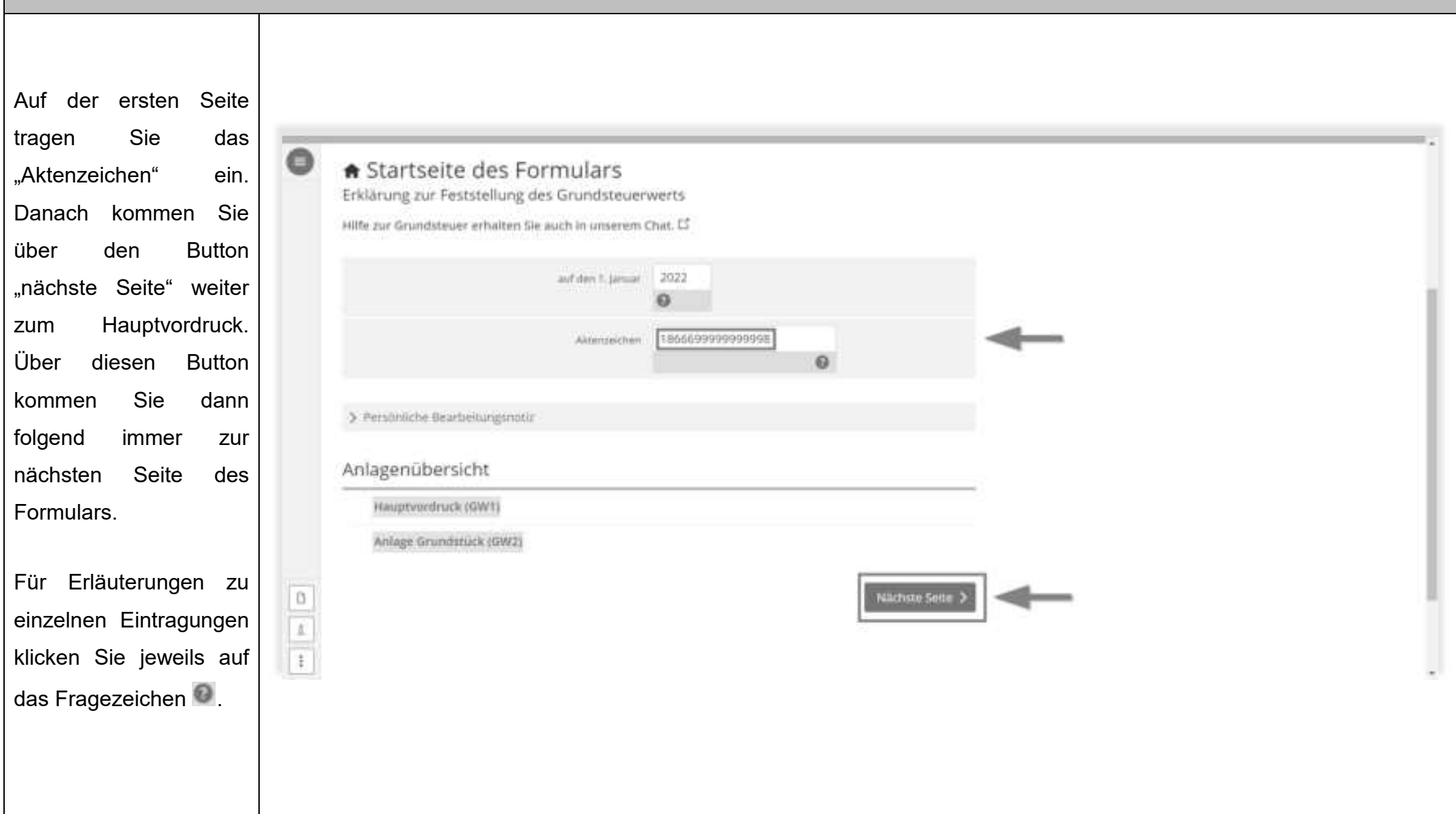

#### **Hauptvordruck (GW1)**

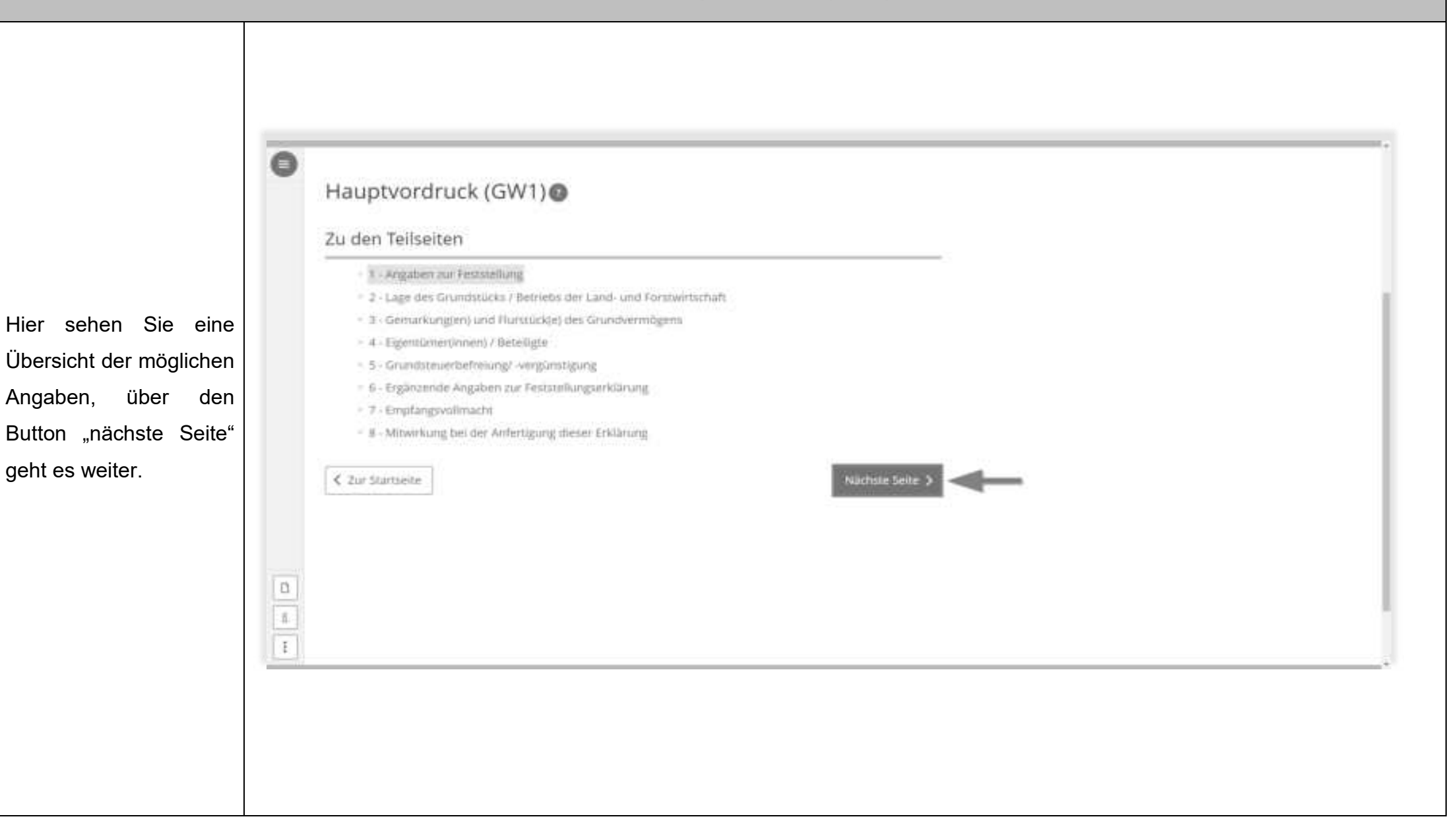

geht es weiter.

#### **2.4.1 Angaben zur Feststellung**

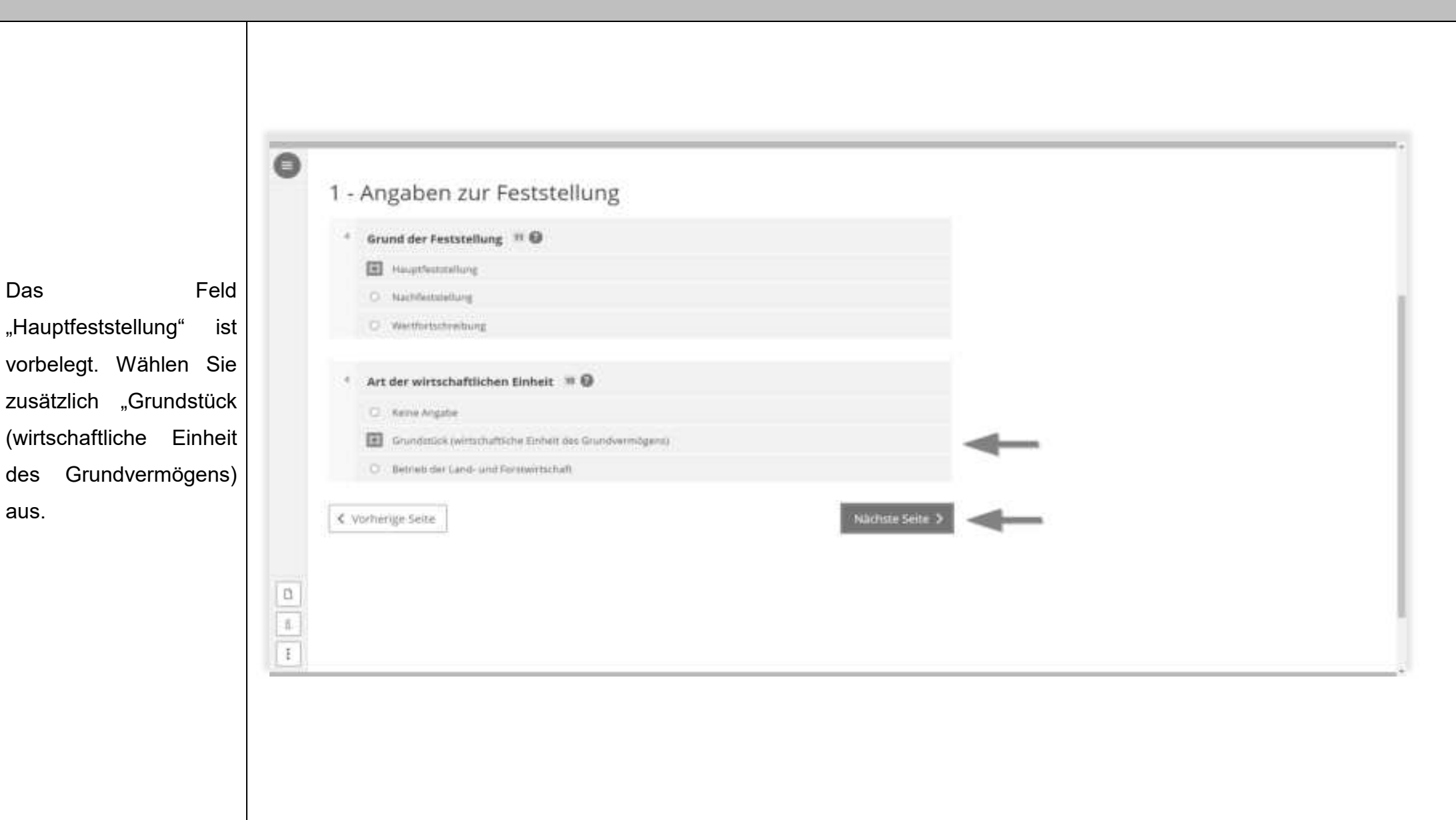

aus.

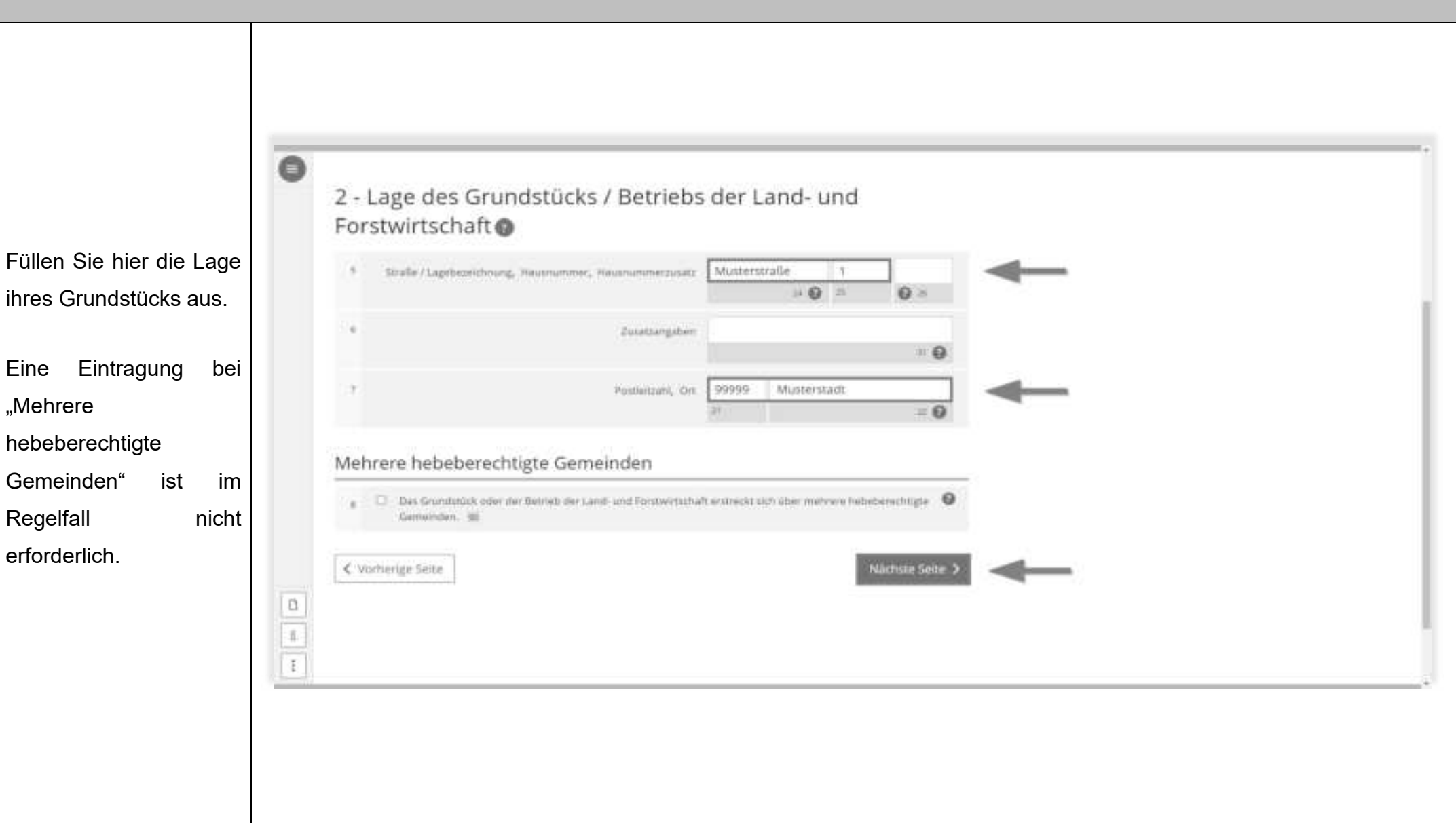

#### **2.4.2 Lage des Grundstücks / Betriebs der Land- und Forstwirtschaft / Mehrere hebeberechtigte Gemeinden**

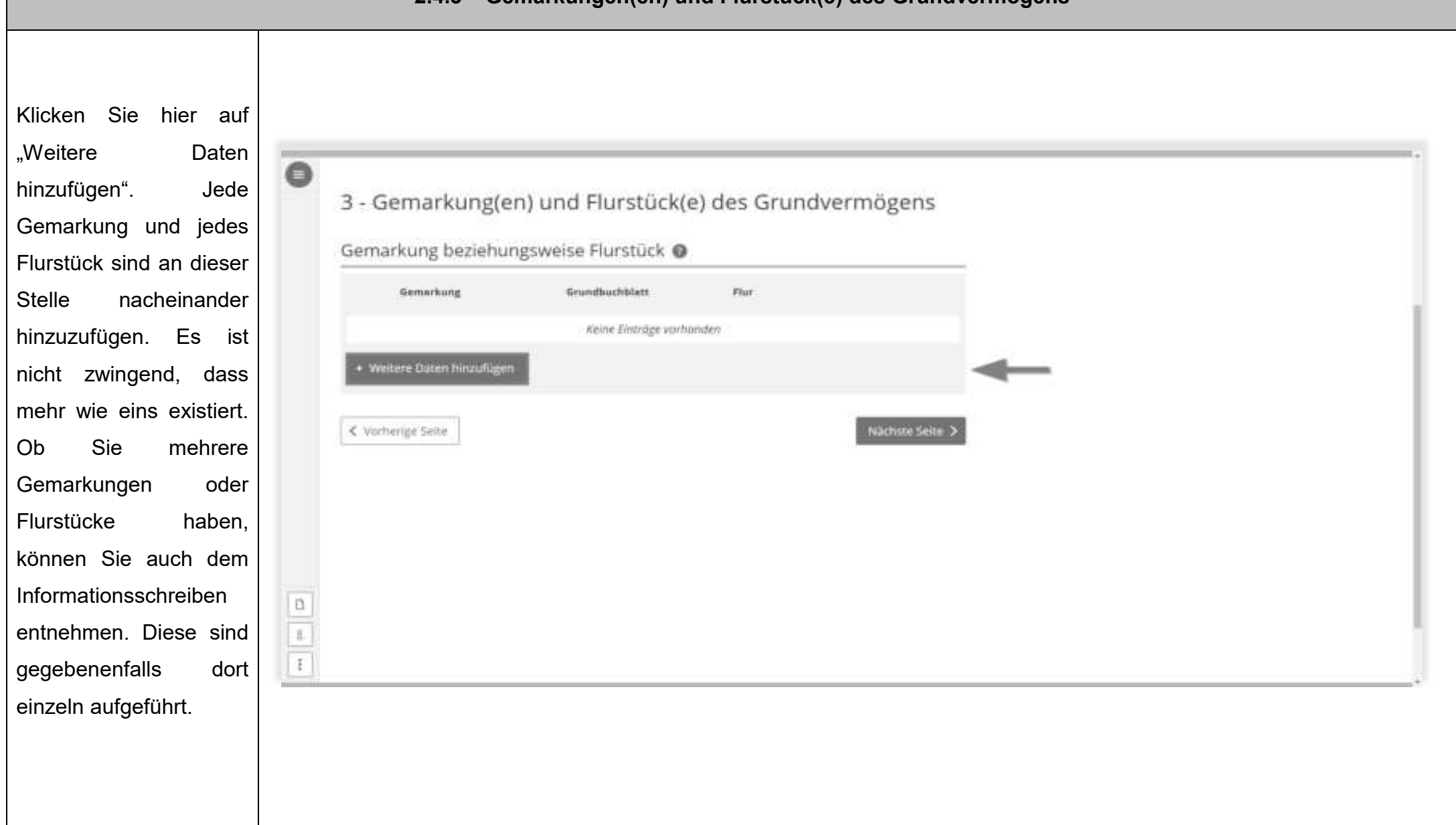

#### **2.4.3 Gemarkungen(en) und Flurstück(e) des Grundvermögens**

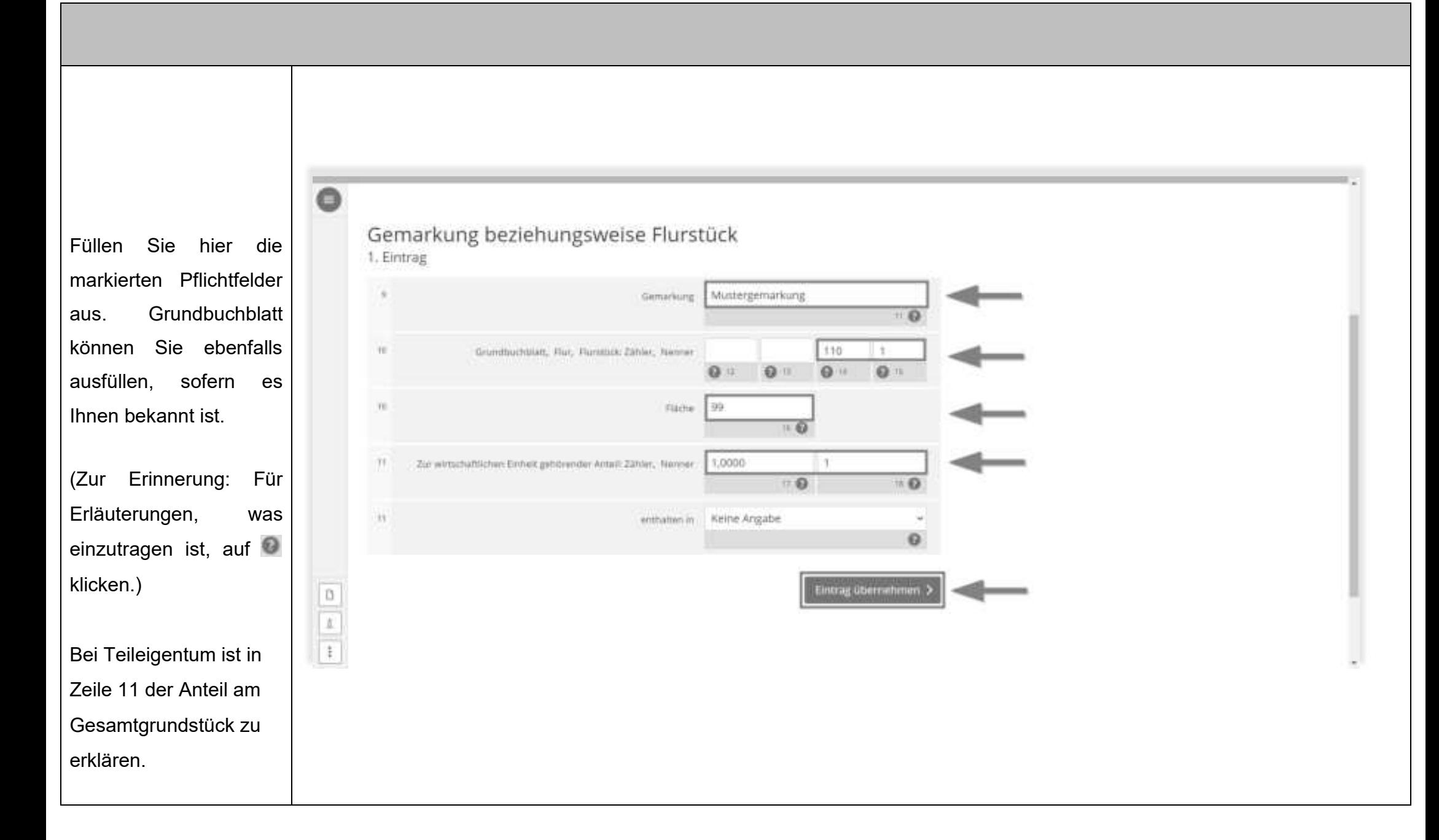

- 17 -

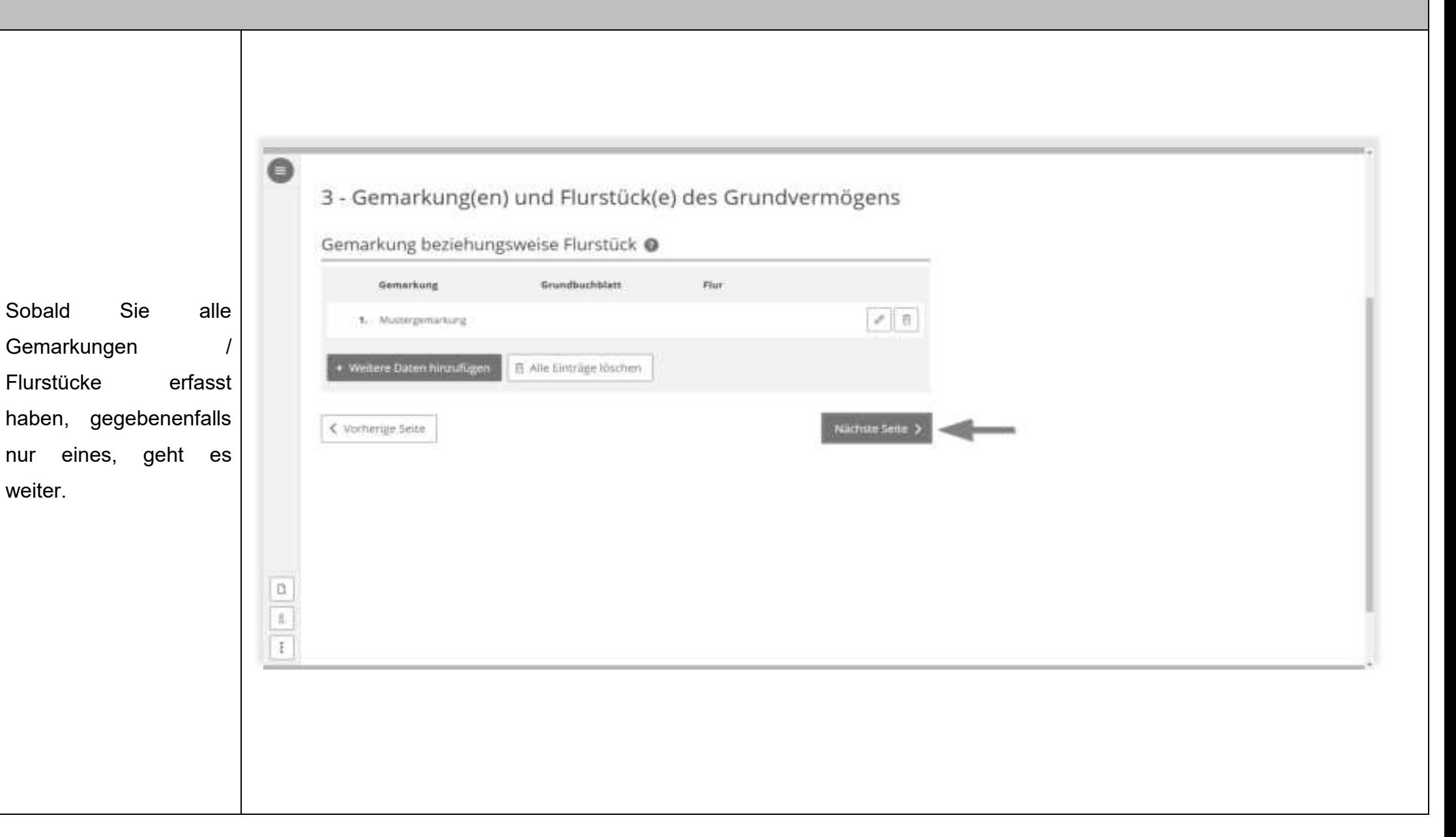

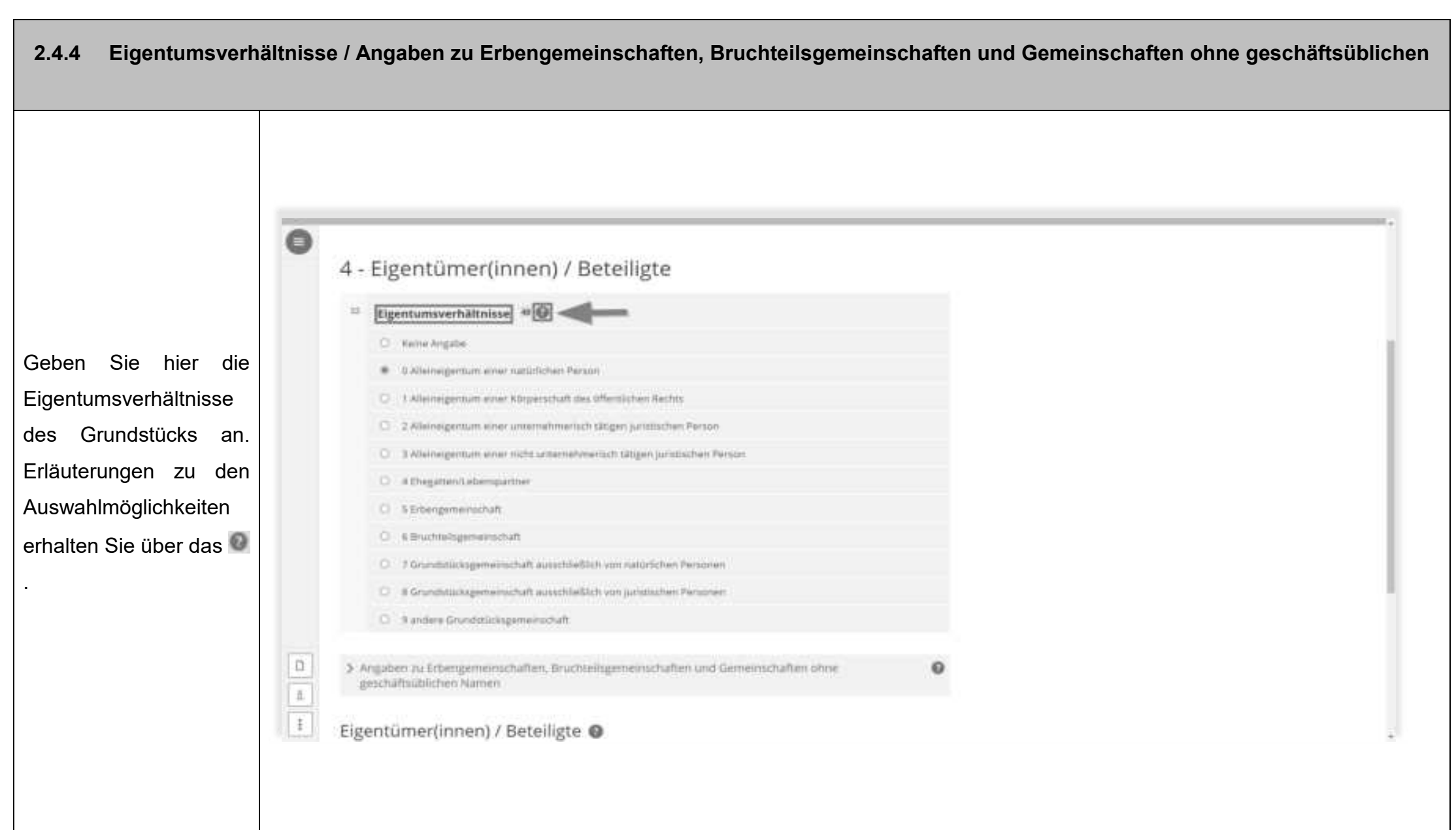

Angaben sind hier nur erforderlich, wenn das Grundstück im Eigentum einer der genannten Gemeinschaftsformen ist.

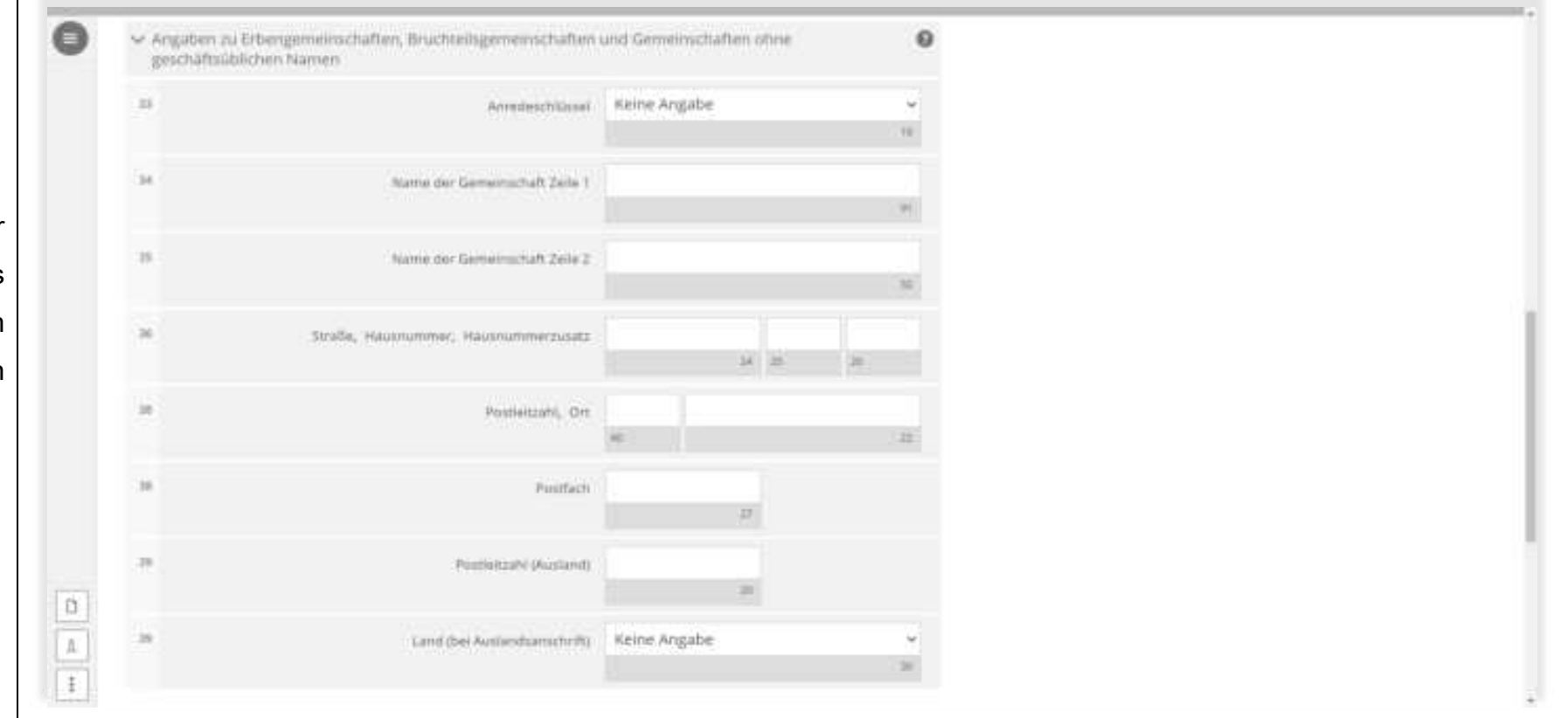

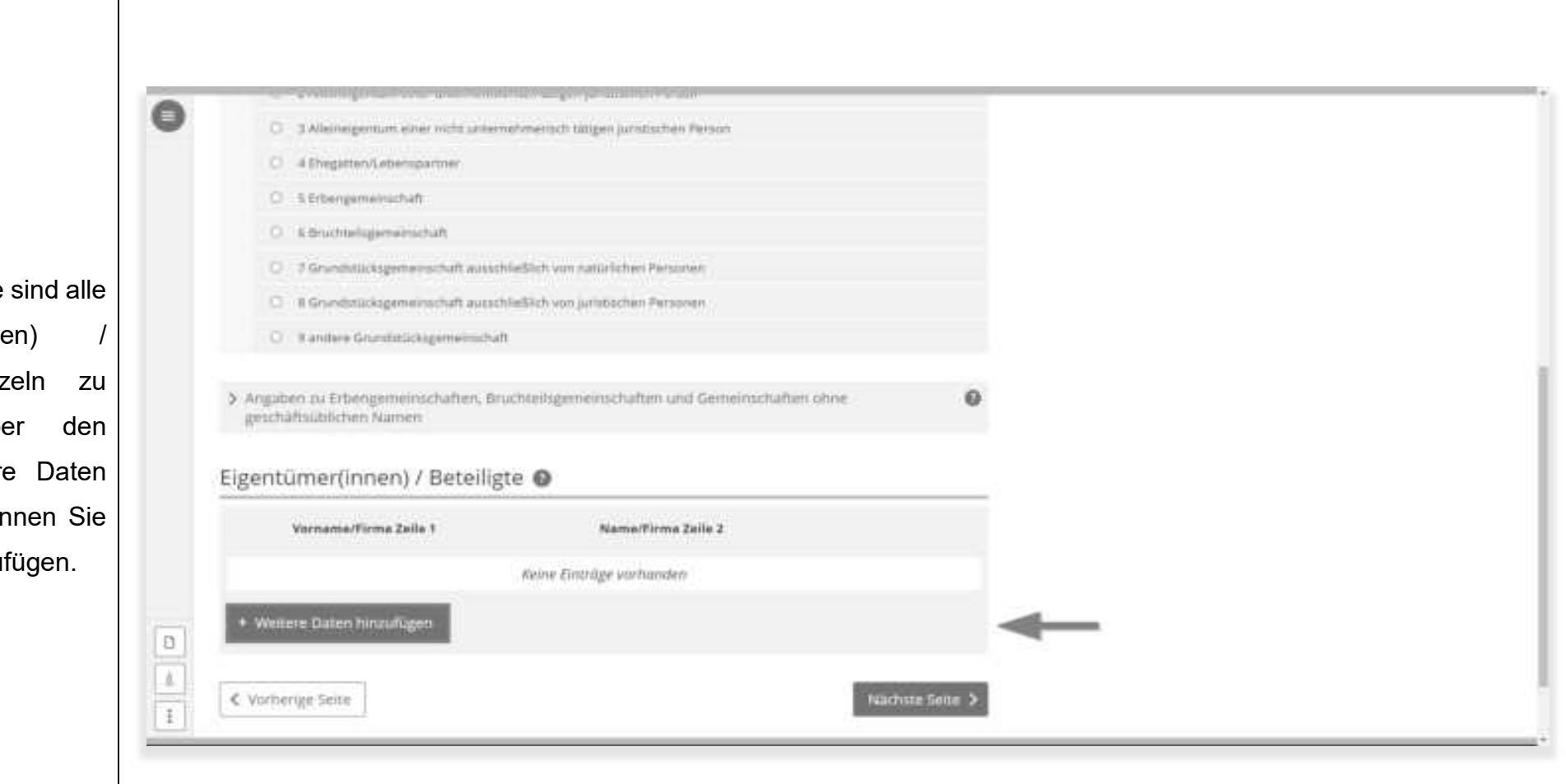

An dieser Stelle sind alle Eigentümer(innen) / Beteiligte einzeln zu erfassen. Über den Button "Weitere Daten hinzufügen" können Sie Personen hinzufügen.

- 21 -

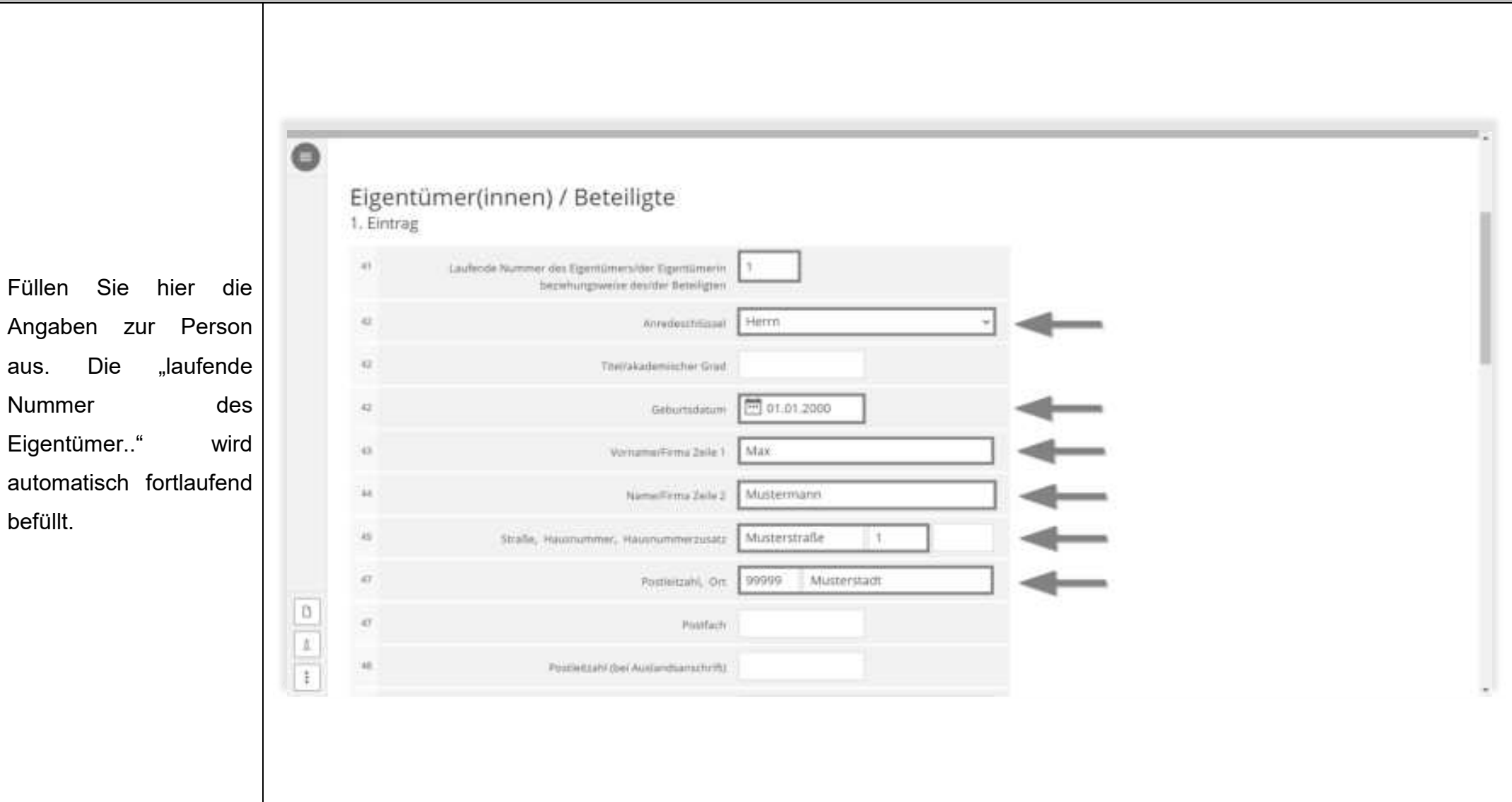

Angaben

Nummer

befüllt.

**AB** Postielszahl (bei Auslandsamschrift) Land (bei Auslandsamchrift) Keine Angabe An dieser Stelle ist die Identifikationsnummer Telefonnammer einzutragen, Wuhruitz-fliesriebustätten-Finanzums diese finden Sie auf dem Steuernummer / Identifikationsnummer Informationsschreiben. Lind Bitte Land auswählen  $\frac{1}{2}$ Sofern Ihnen die Y6 Stauernummer - Bitte Lond mountrien Identifikationsnummer Wa ist meine Steuernummer @ eines Beteiligten nicht Finanzamt Wird automatisch ermittelt se bekannt ist, kann dieses 56325794804 Υë tdentifikationsmummer Feld auch freigelassen  $\begin{tabular}{|c|c|} \hline \rule{0.3cm}{.04cm} \rule{0.3cm}{.04cm} \rule{0.3cm}{.0$  $\overline{\mathbf{a}}$ werden. Anteil am Grundstück/Betrieb der Land- und Forstwirtschaft @

- 23 -

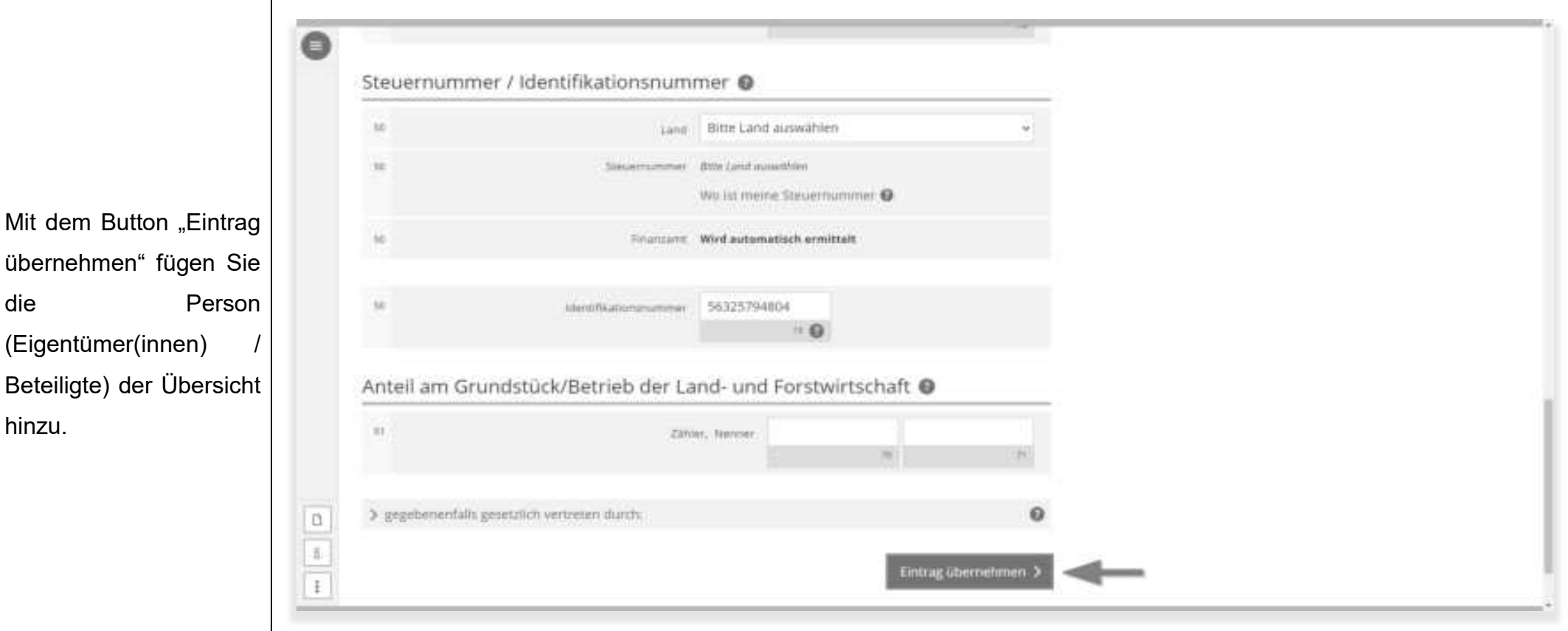

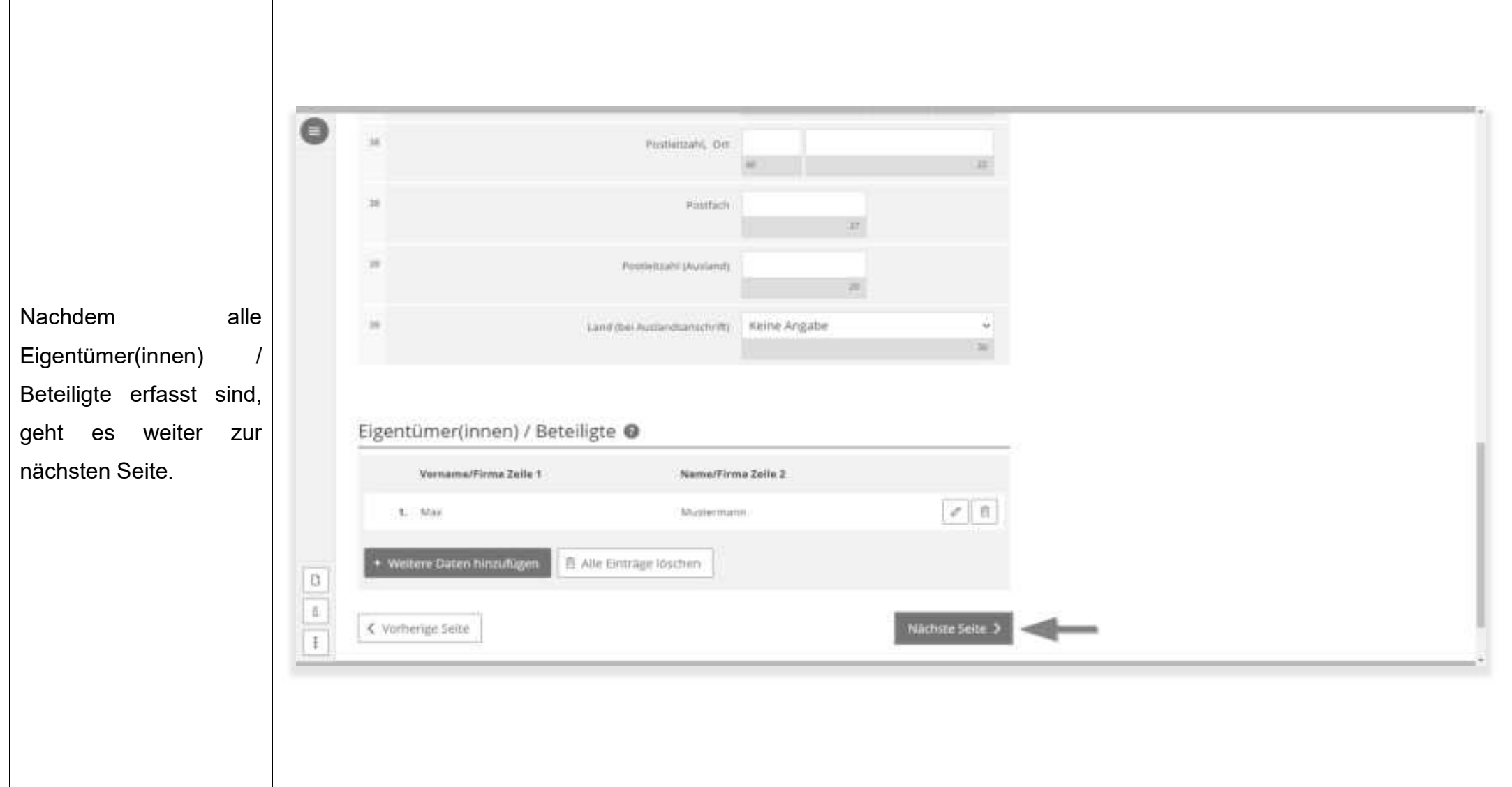

#### **2.4.5 Grundsteuerbefreiung/ -vergünstigung**

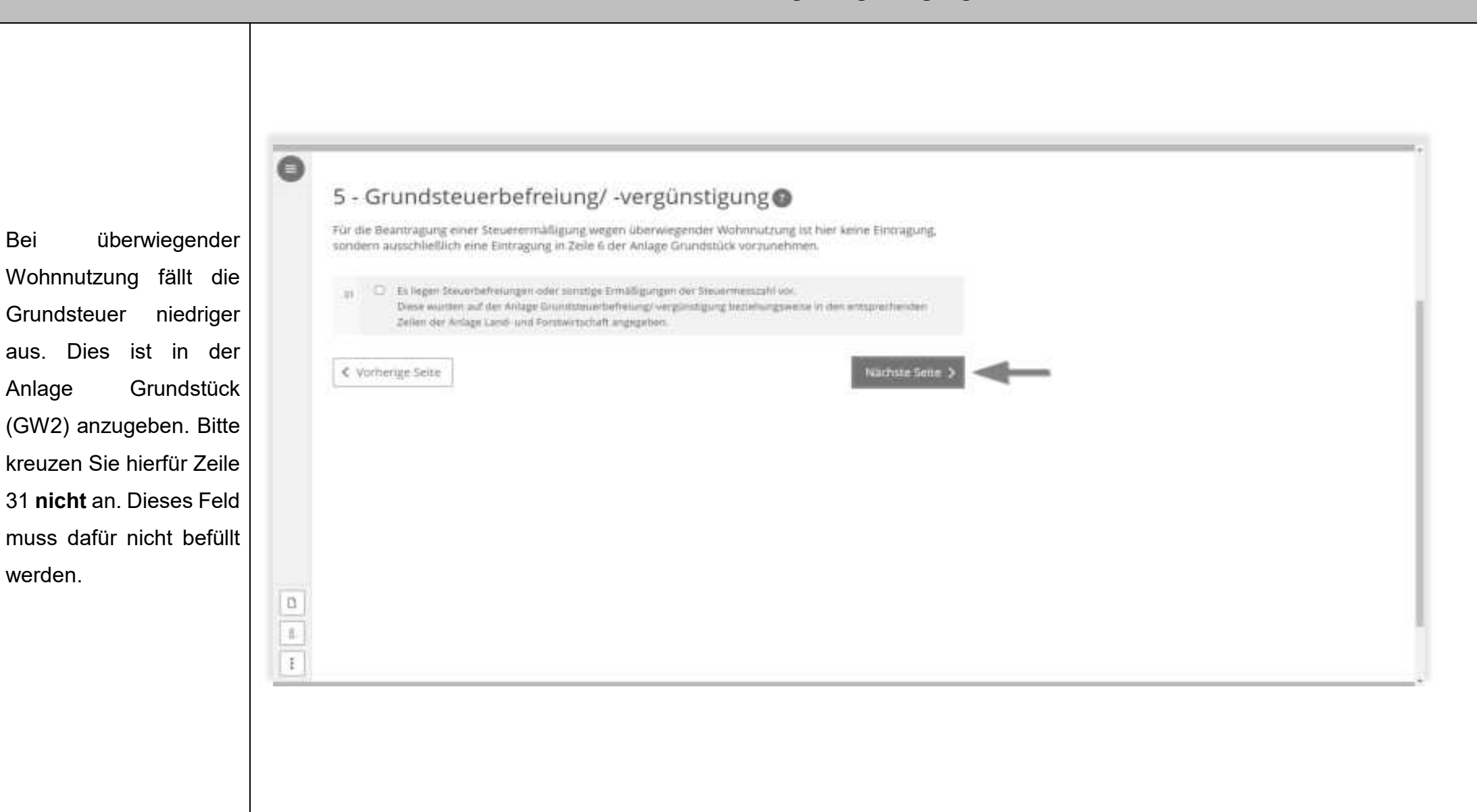

werden.

## **2.4.6 Ergänzende Angaben zur Feststellungserklärung**  $\bullet$ 6 - Ergänzende Angaben zur Feststellungserklärung [3] Daer die Angeben in der Feststellungsenklärung filmaus sind weitere oder abweichende Angaben ader w Sachverhalte by berücklichtigen. 开 : tgänende Angaben zur Femstellungserklärung An dieser Stelle sind üblicherweise keine Ergänzungen notwendig, relevante Three states much 999 Zeicher zur Werkigung. Sachverhalte werden im Nächste Seite 3 < Vomerige Seite Rahmen der Erklärung abgefragt. $\begin{tabular}{|c|c|} \hline $\alpha$ & $\beta$ \\ \hline \hline $\alpha$ & $\beta$ \\ \hline \end{tabular}$

#### **2.4.7 Empfangsvollmacht**

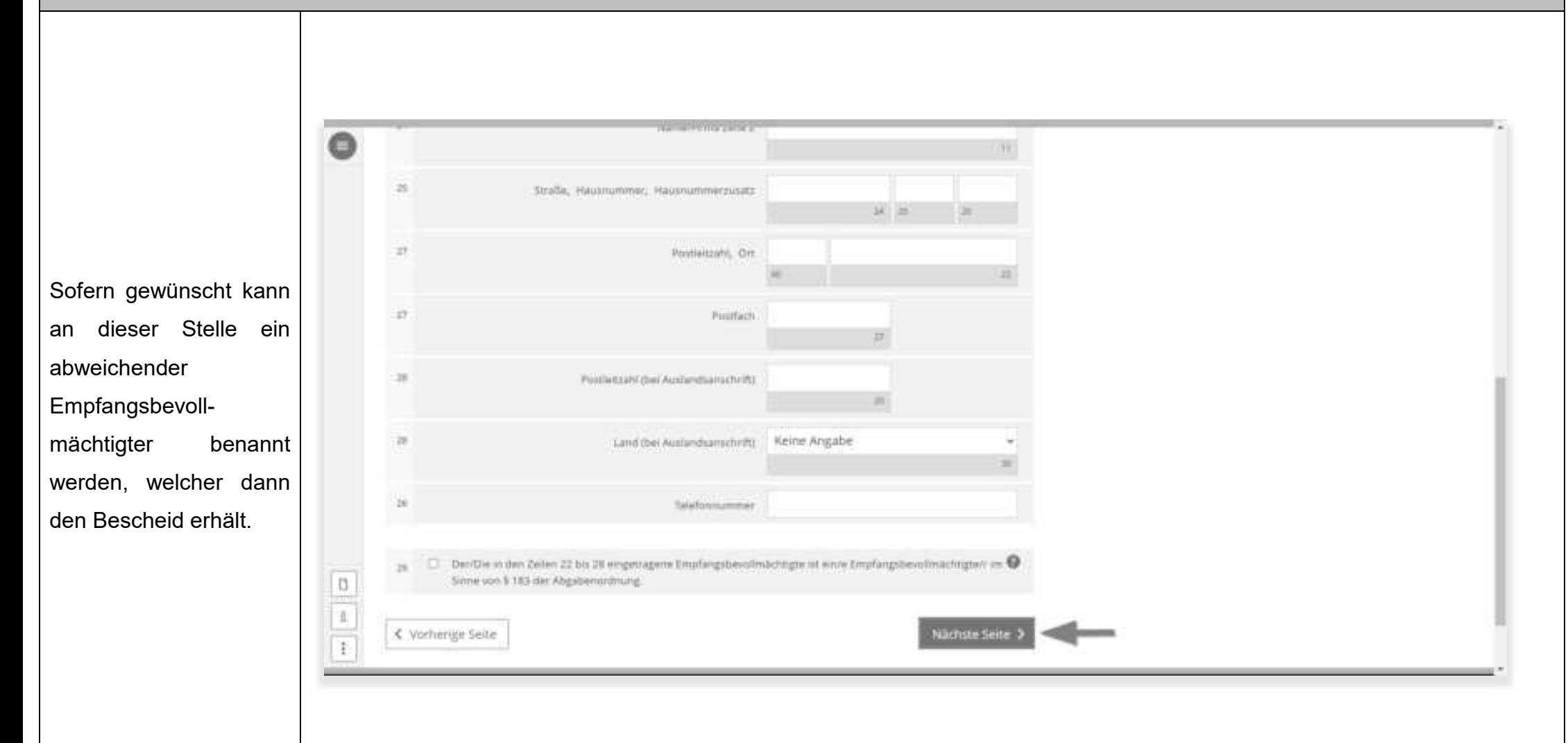

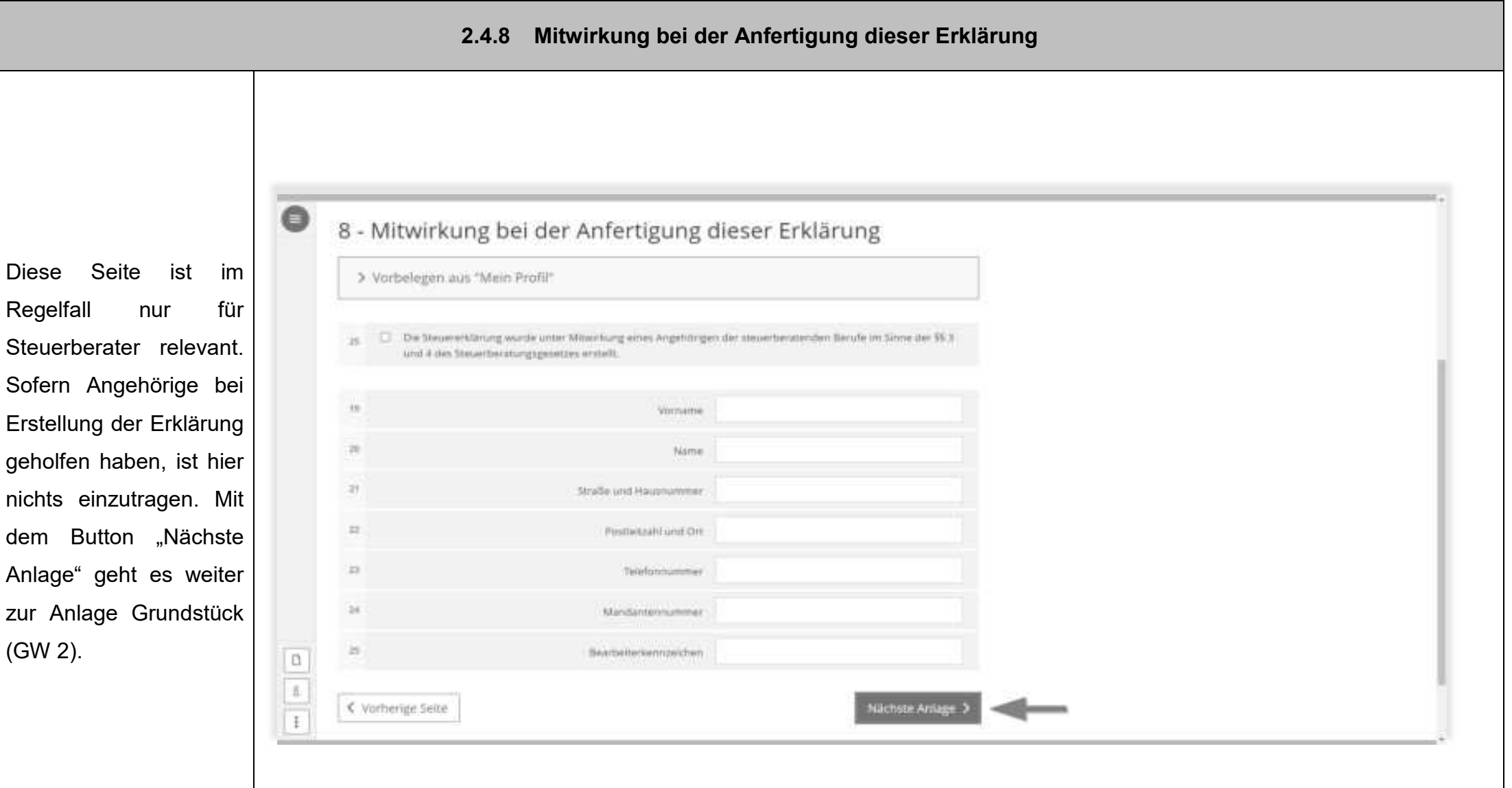

- 29 -

### 2.5 Anlage Grundstück (GW2)

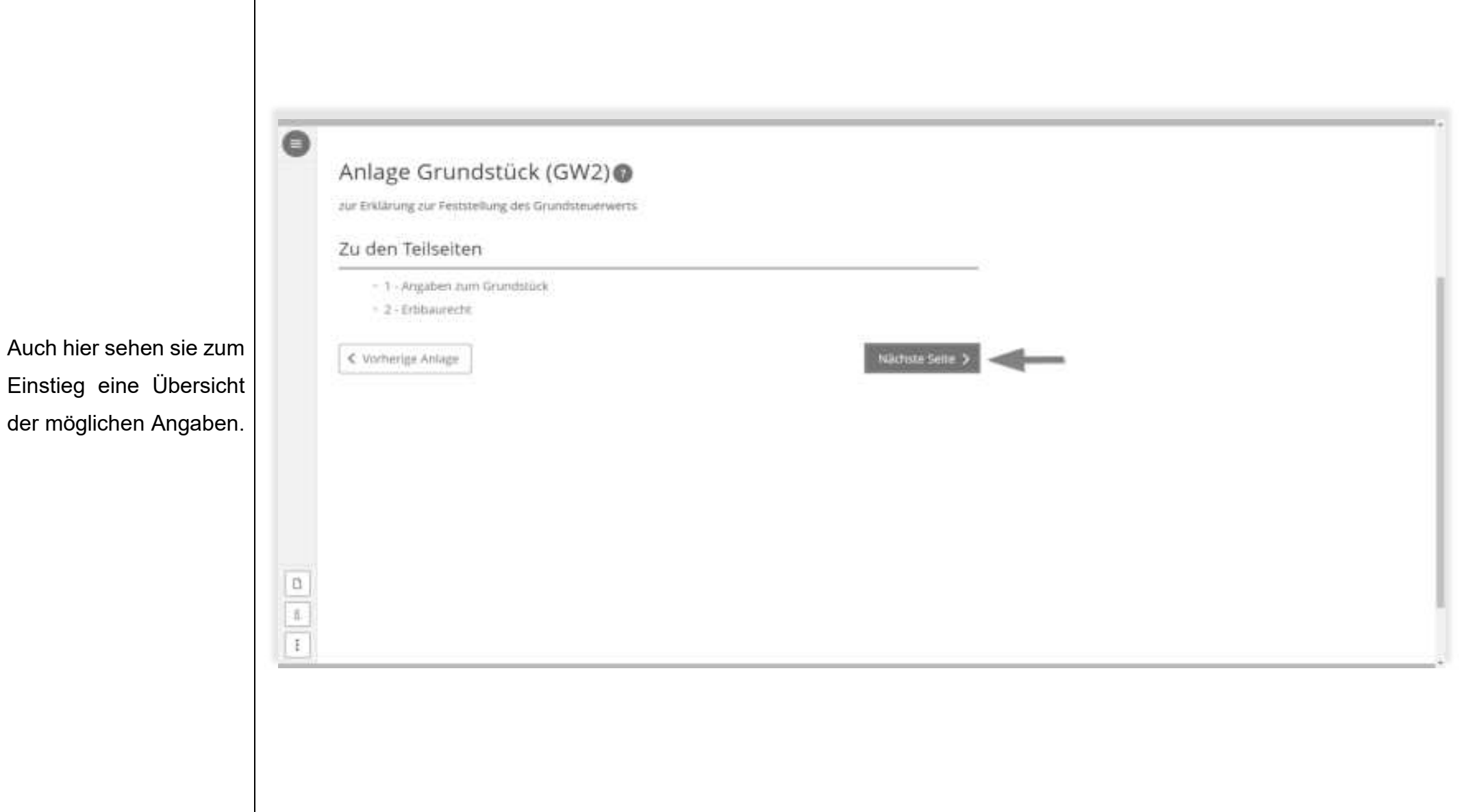

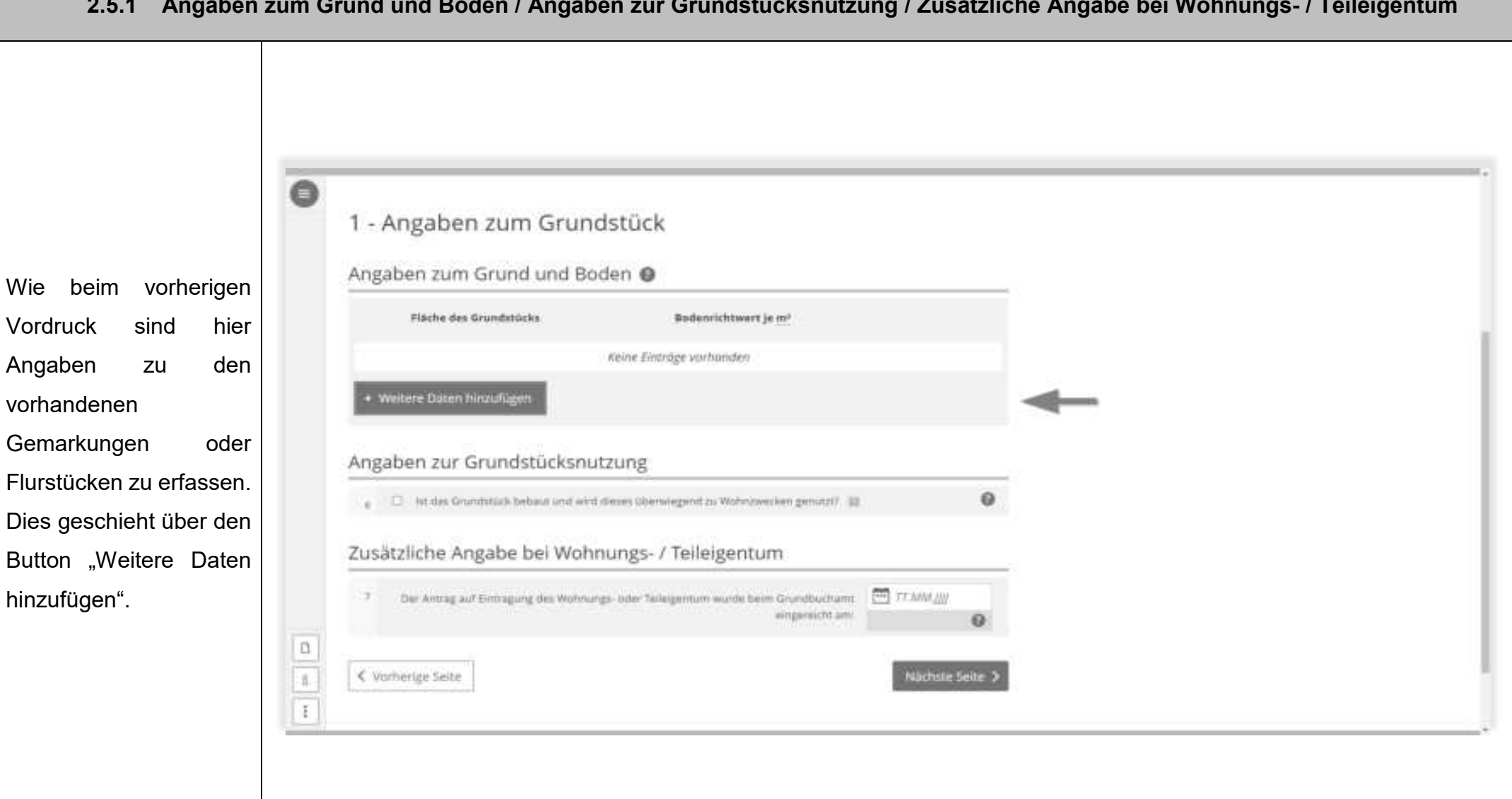

#### **2.5.1 Angaben zum Grund und Boden / Angaben zur Grundstücksnutzung / Zusätzliche Angabe bei Wohnungs- / Teileigentum**

e Angaben zum Grund und Boden 1. Eintrag An dieser Stelle sind die Fläche des Grundstücks  $\mathbf{a}$ Päche des Grumtmicks  $\frac{1}{20}$  $\overline{u}$  Q und der Bodenrichtwert Sodern chiwert ja mil 100,00 × anzugeben. Beides  $\mathbf{0}$ können Sie über das Entwicklungszustand zentrale Bodenrichtwertis. film unbebauten Grundmisten gegebenenfalls abweichender Keine Angabe informationssystem in Enterchiungszustand  $\blacksquare$ Baden-Württemberg online ab dem Eintrag übernehmen 3 01.07.2022 abrufen.  $\begin{tabular}{|c|c|} \hline \rule{0.3cm}{.04cm} \rule{0.3cm}{.04cm} \rule{0.3cm}{.0$ Bei Wohneigentum oder Teileigentum ist hier die anteilige Fläche zu erklären.

## $\overline{\phantom{a}}$

Sobald Sie alle Gemarkungen / Flurstücke erfasst haben, gegebenenfalls nur eines, geht es weiter.

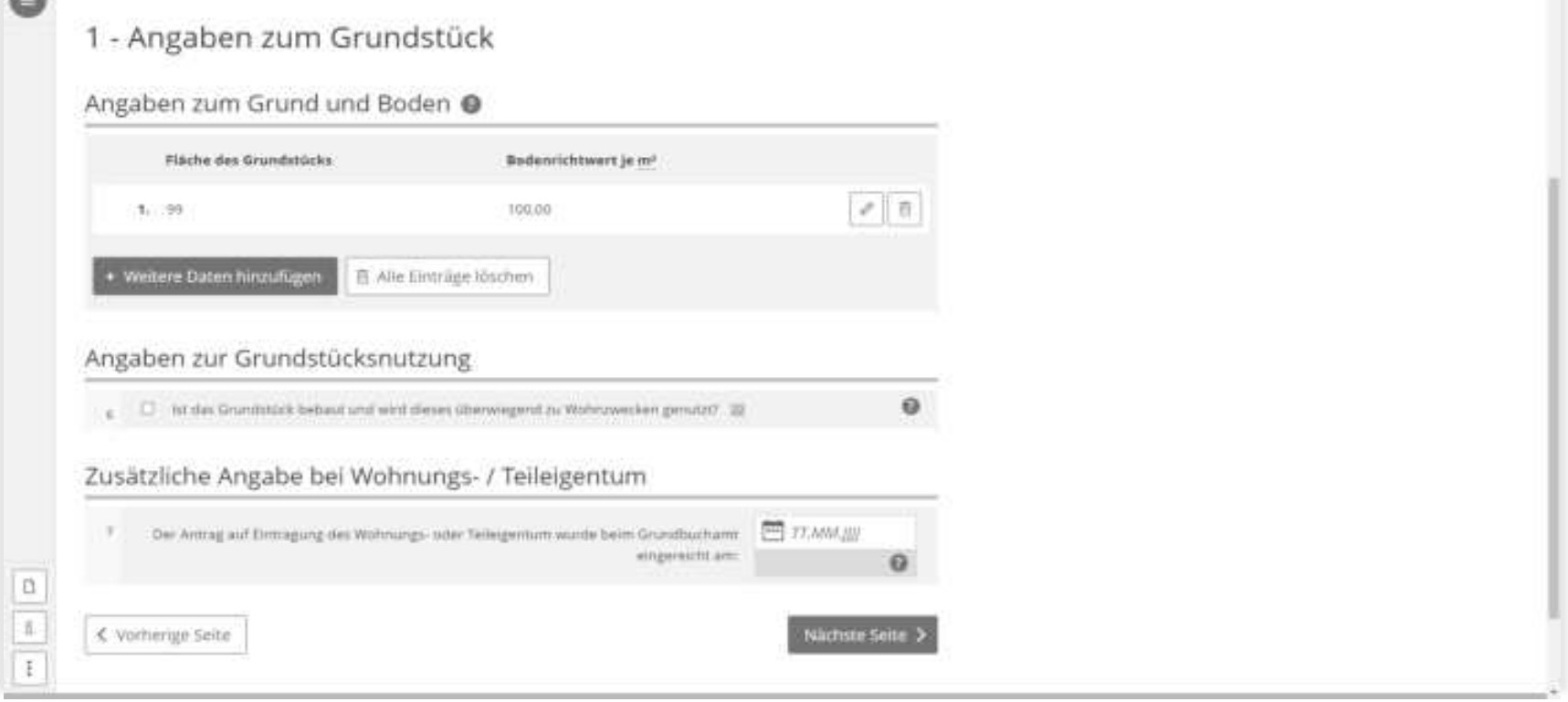

 $\bullet$ 

Ist Ihr Grundstück bebaut und wird dieses überwiegend zu Wohnzwecken genutzt, so kreuzen Sie das Feld an. Dies ist bei Ihrer selbstbewohnten Immobilie regelmäßig der Fall.

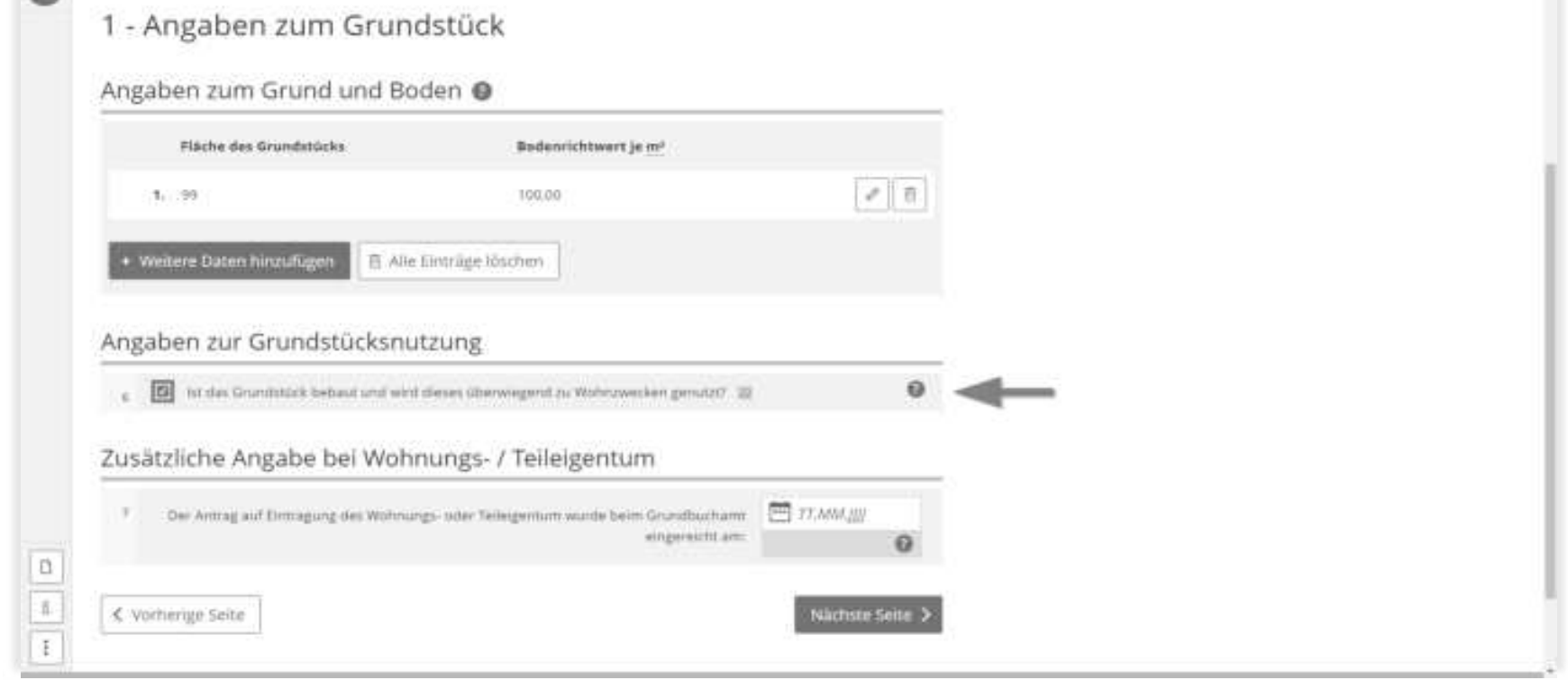

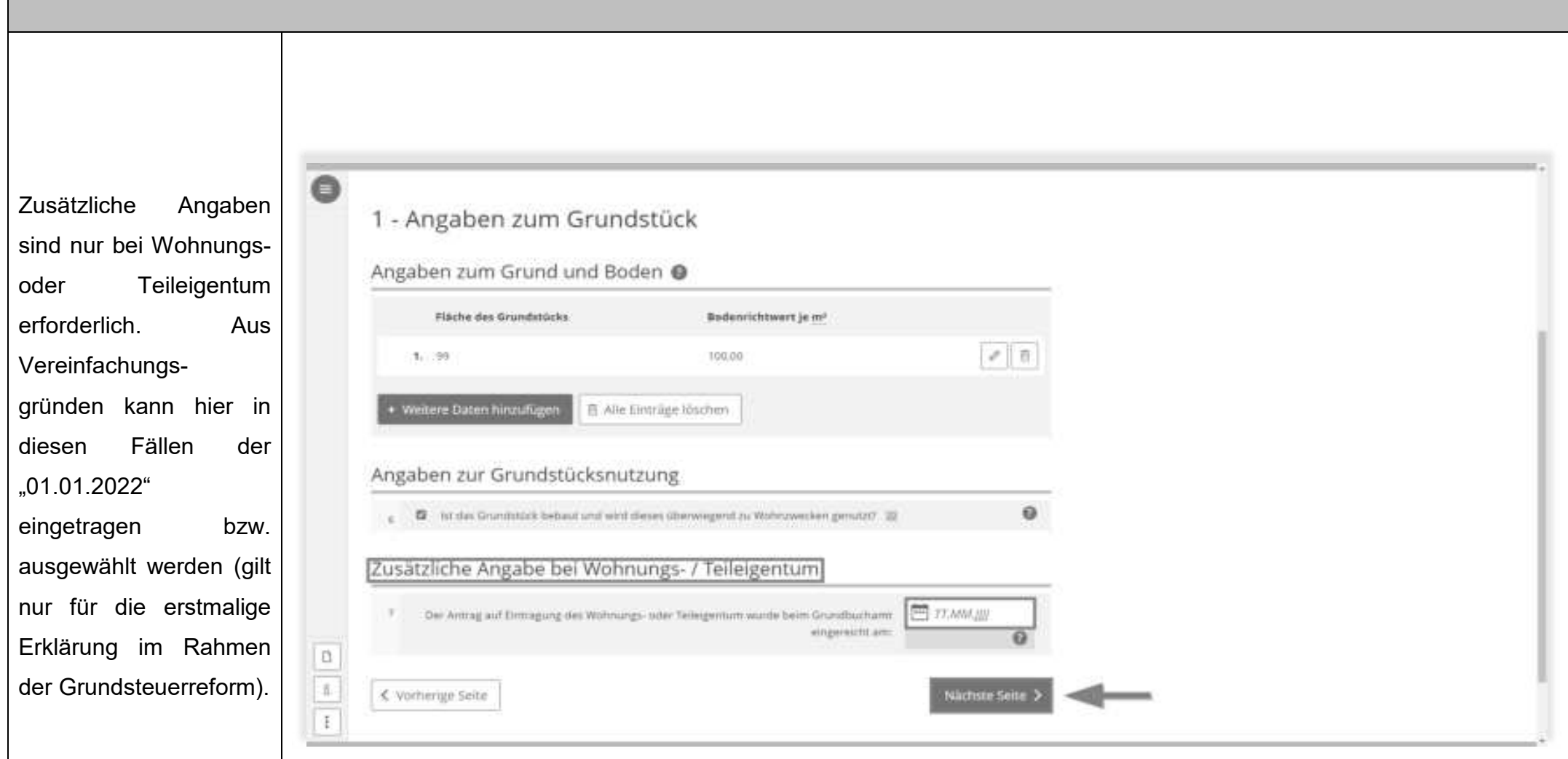

#### **2.5.2 Erbbaurecht**

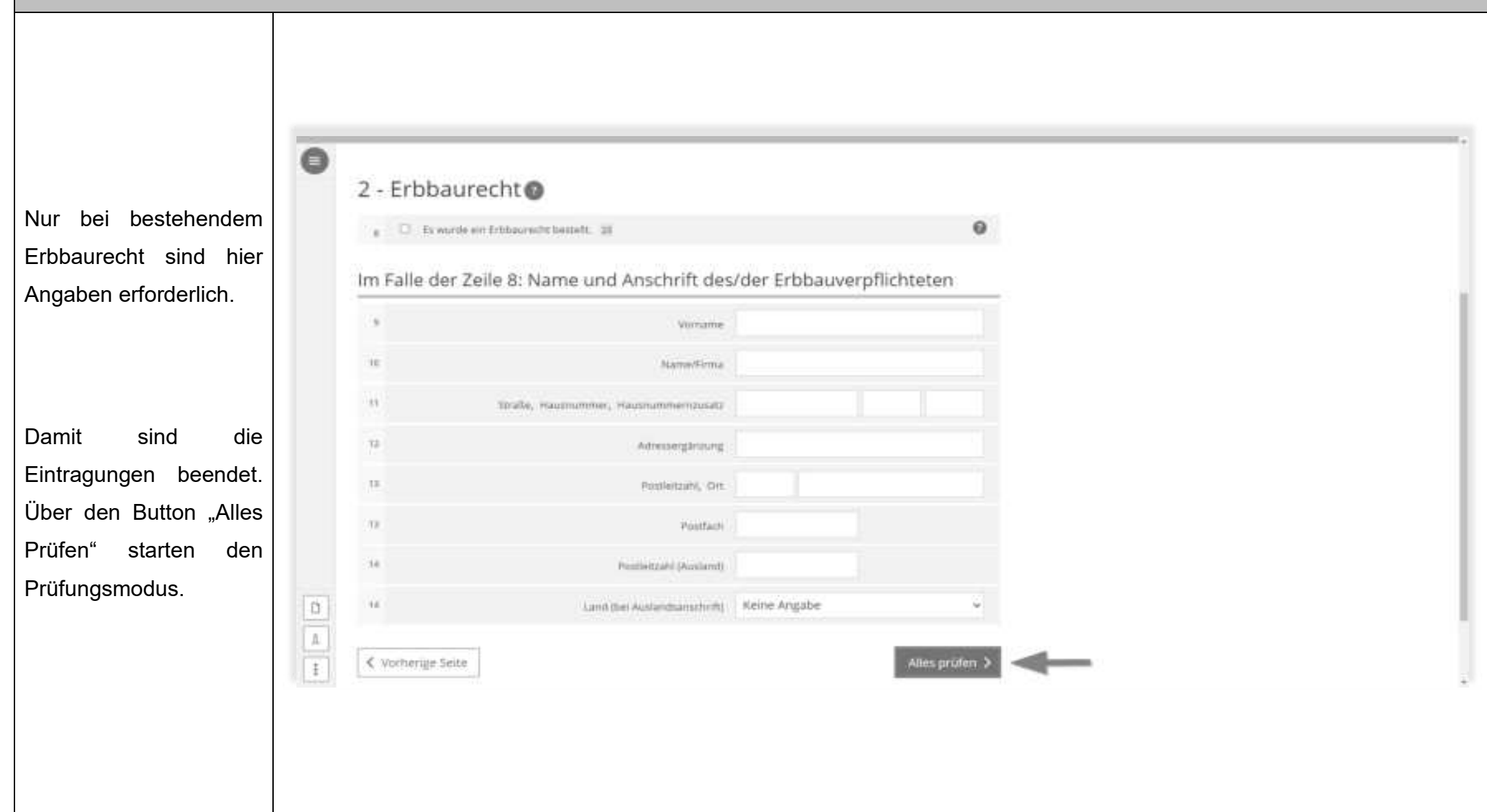

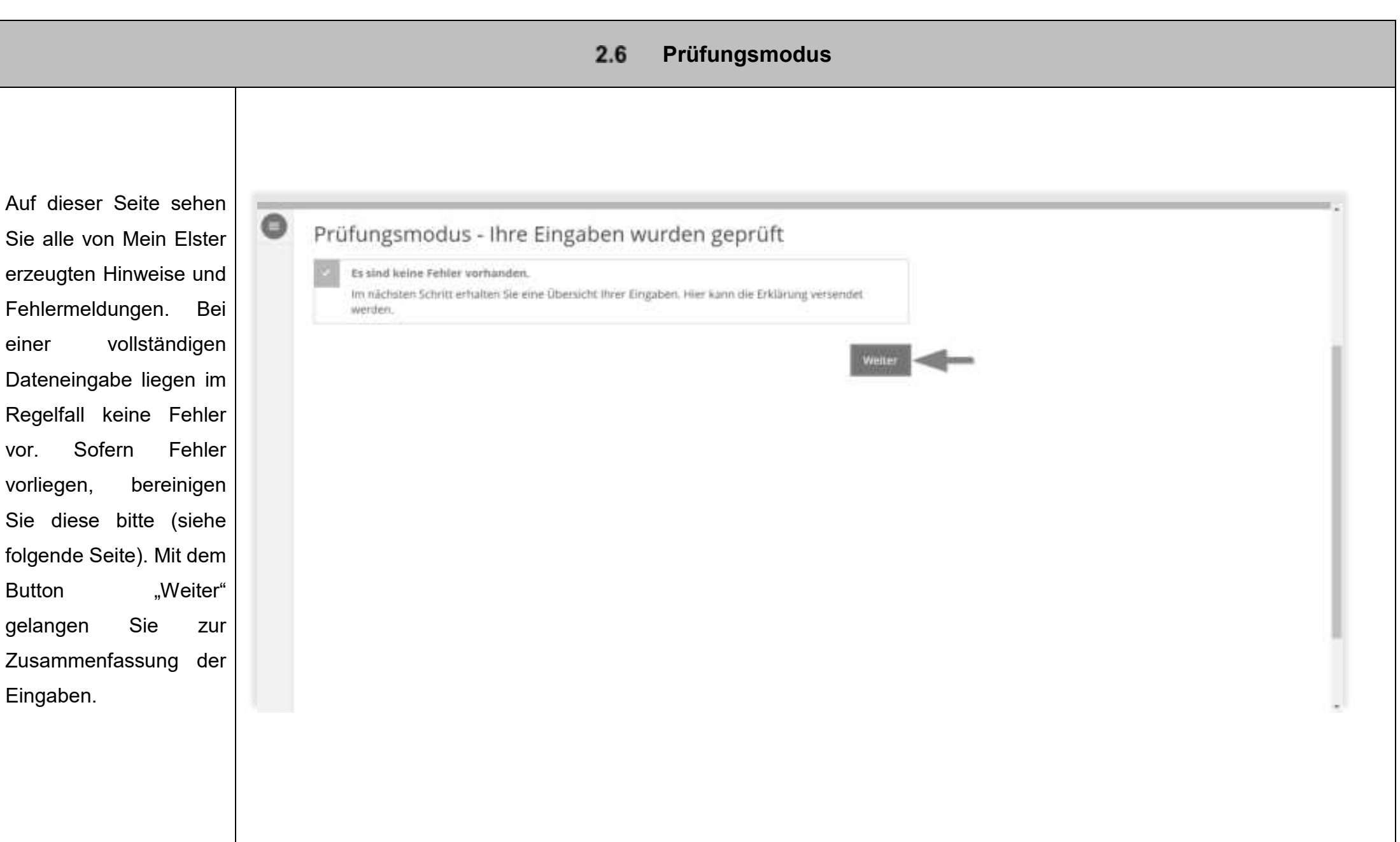

Sofern Fehler und/oder Hinweise vorhanden sind, können Sie diese über die Menüleiste am linken Rand aufrufen. ù. Die Seite, auf welcher der Eintragungsfehler vorliegt, ist auch angegeben und es kann direkt dorthin gesprungen werden.

Hinweise müssen nicht zwingend erledigt werden, zum Beispiel, wenn die Identifikationsnummer eines Miteigentümers nicht bekannt ist.

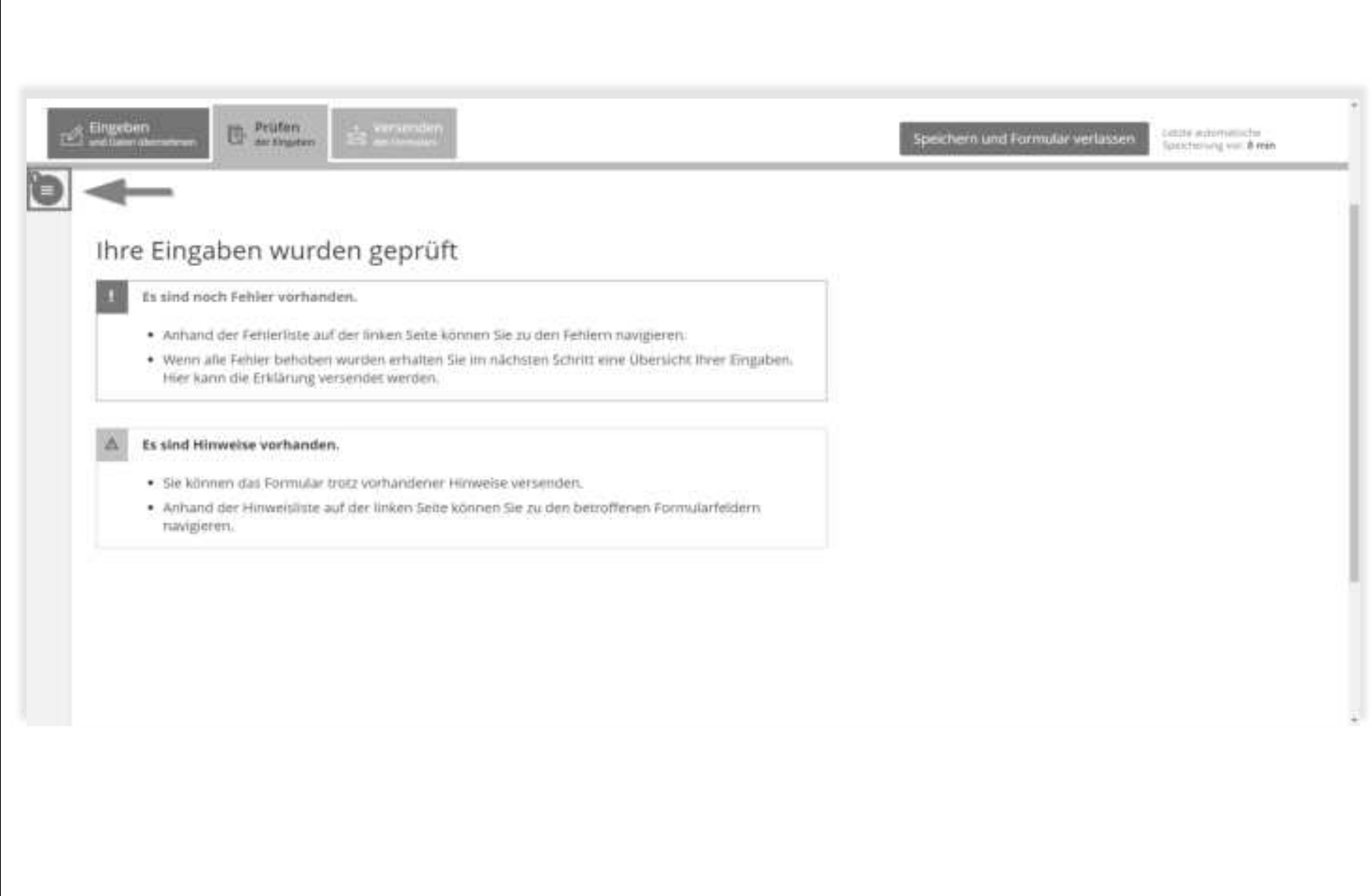

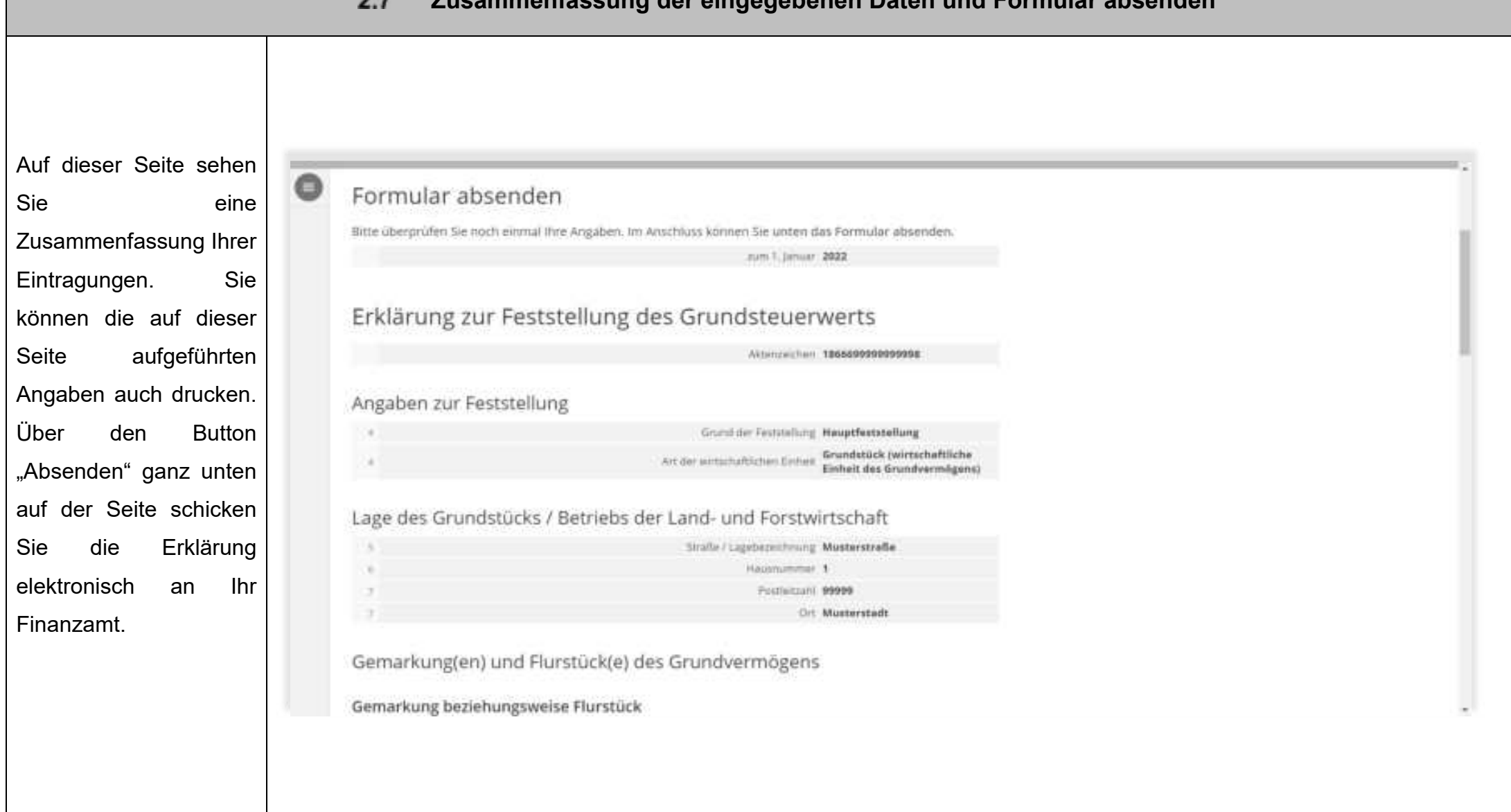

#### **Zusammenfassung der eingegebenen Daten und Formular absenden**

Ansprechpartner in Datenschutzfragen entnehmen Sie bitte dem allgemeinen Informationsschreiben der e Finanzverwaltung, Dieses Informationsschreiben finden Sie unter www.finanzamt.de tunter der Rubrik "Datenschutz") oder exhalters Sie bei Ihrem Finanzamt. Des Weiteren wird Ihnen ich wurde von den Beteiligten bevollmächtigt, diese bei der Erstellung und Unterzeichnung der Feststellungserklärung zu vertreten. Der/Die in den Zeilen 22 bis 28 benannte Bevollmächtigte wurde von nach dem Absenden ein sämtlichen Feststellungsbeteiligten bestellt, ich habe alle Feststellungsbeteiligten davon in Kenntnis gesetzt, dass soweit kein/e vertretungsberechtigte/r Geschäftsführer/in vorhanden ist - der/dem in den Zeilen 22 bis 28 Übertragungsprotokoll in benännten Bevollmächtigten im Feststellungsverfahren grundsätzlich die ausschließliche Einspruchs- und Klagebefugnis zustelt. Ihr Postfach der ich versichere, die Angaben in dieser Steuererklärung wahrheitsgemäß nach bestem Wissen und Gewissen übermittelten Formulare gemacht zu haben. bei Mein ELSTER **NO BAS CONVENIERS INTO INSIDE** eingestellt, dass alle im construction in a Formular erfassten Angaben enthält und ebenfalls ausgedruckt Hinwels werden kann.Sie können die auf dieser Seite aufgeführten Angaben drucken. Des Weiteren wird Ihnen nach dem Abnenden ein Übertragungsprotokoll in Ihre übermittelten Formulare eingestellt, das alle im Formular erfassten Angaben enthält und ebenfalls ausgedruckt werden kann. Drucken

- 40 -